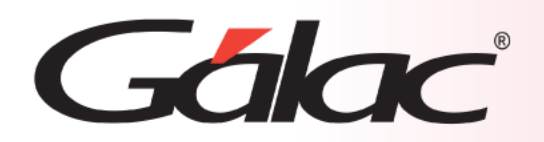

## **Sistema Administrativo**

**Transferencia entre Cuentas Bancarias**

1

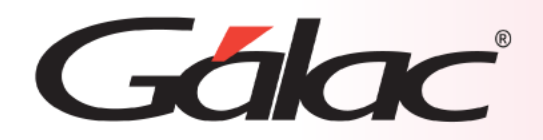

- **Configuración previa.**
- **Transferencia entre cuentas bancarias.**
- **Contabilizar transferencia entre cuentas bancarias.**

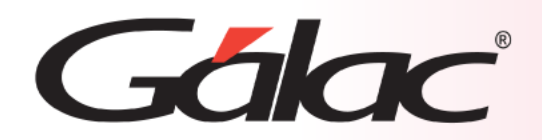

## **Configuración Previa en el Sistema Administrativo**

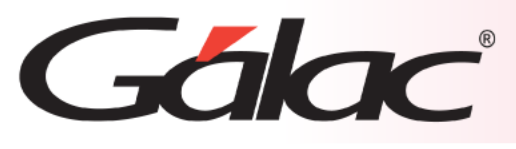

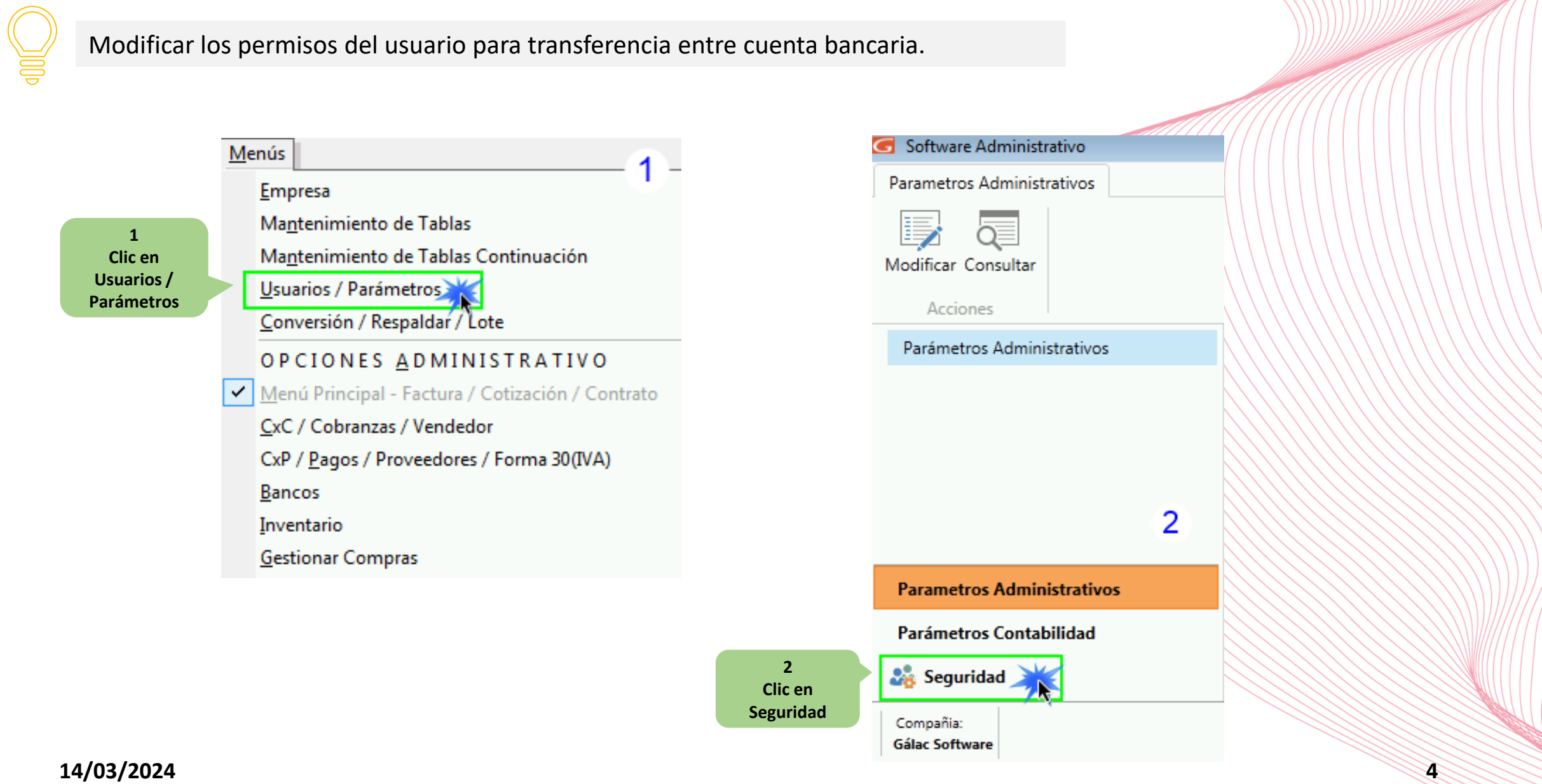

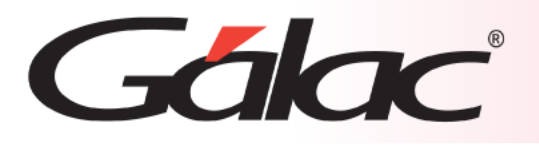

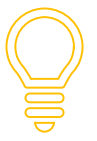

Recordemos como modificar los permisos del usuario para transferencia entre cuenta bancaria.

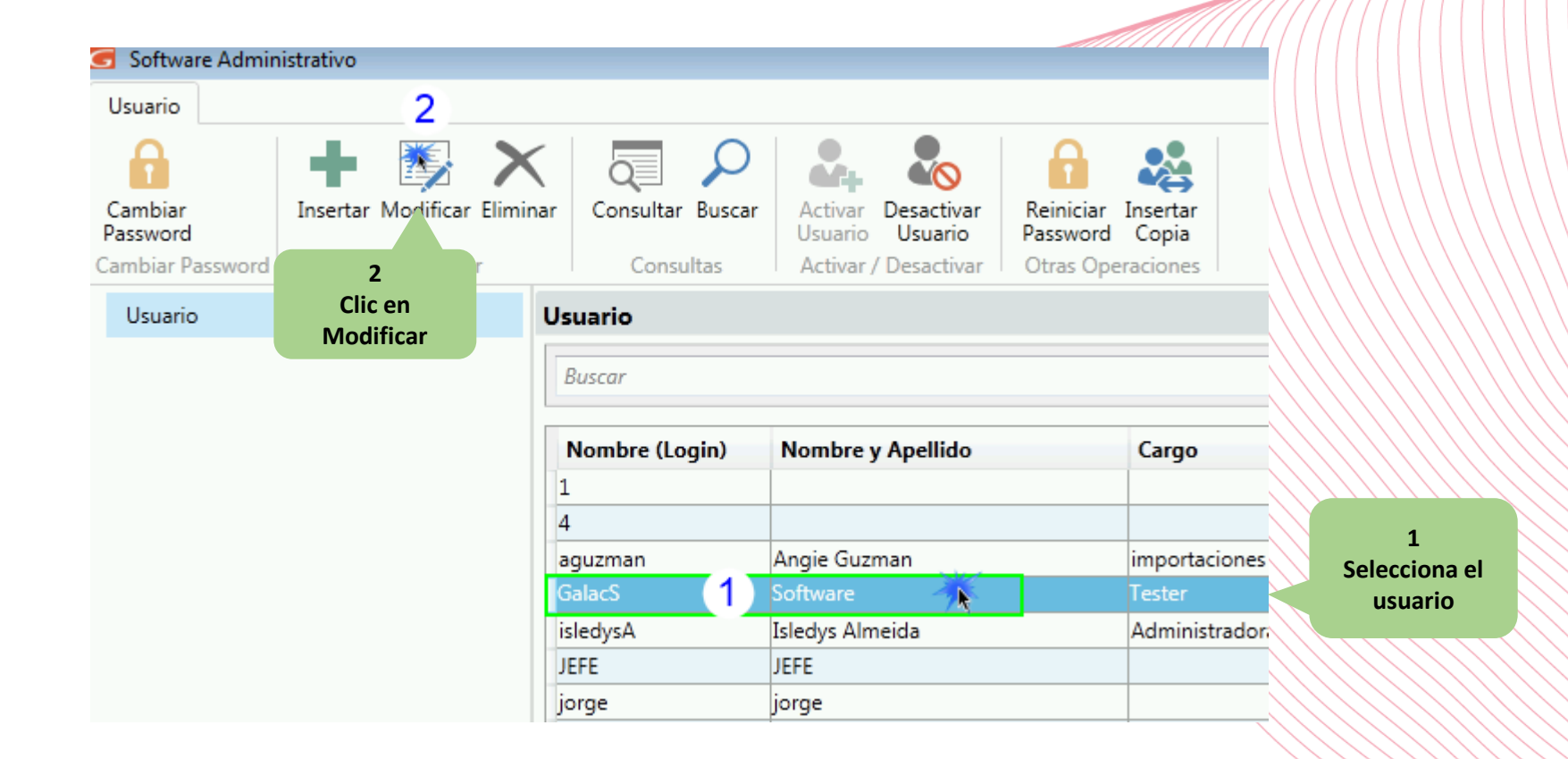

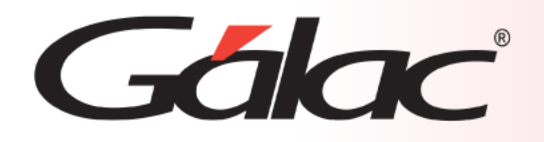

#### Modificar los permisos del usuario para transferencia entre cuenta bancaria.

**3 Ubicar en la lista de permisología la opción de "Banco" y seleccionar**

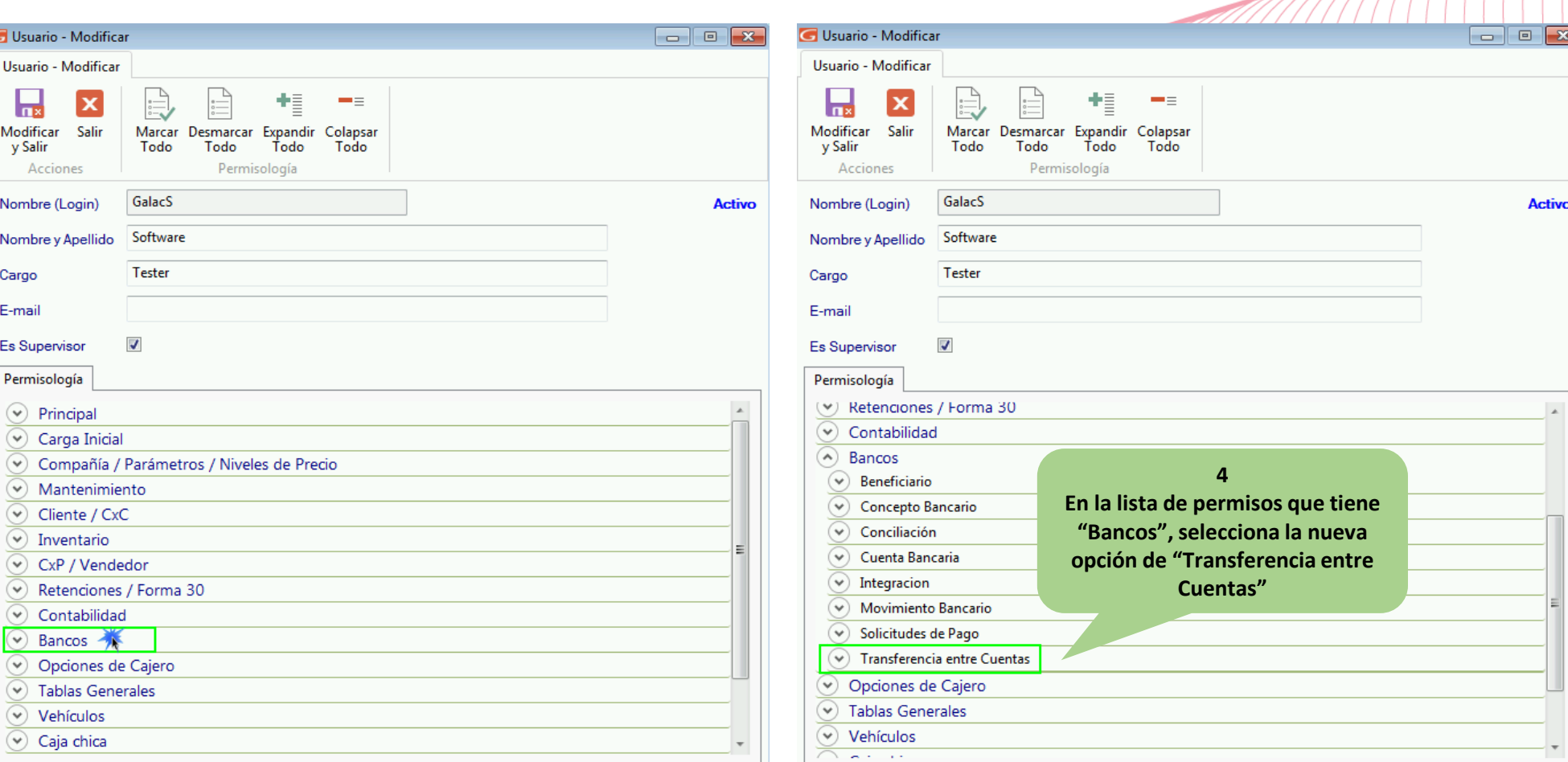

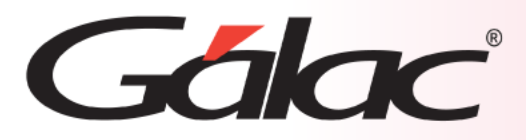

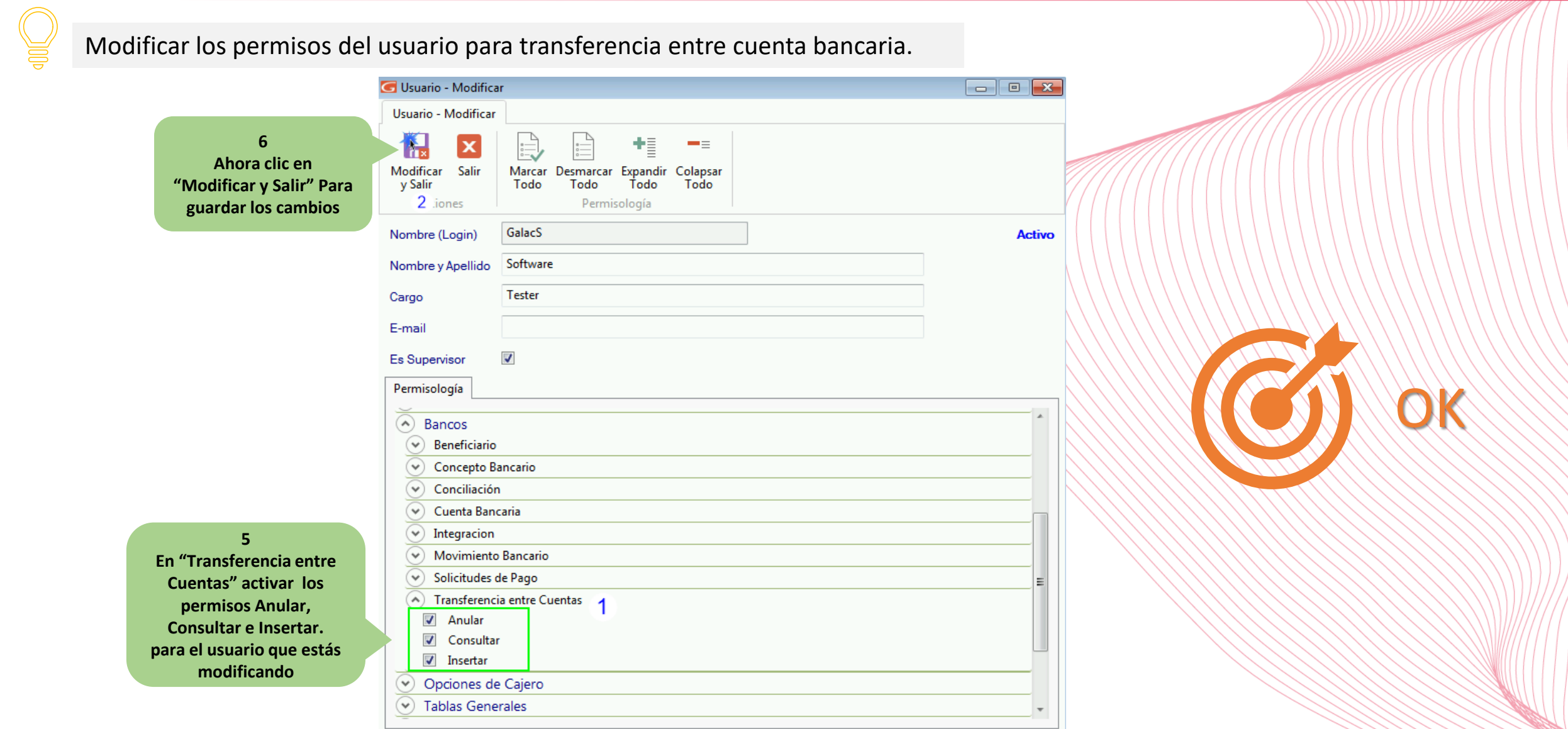

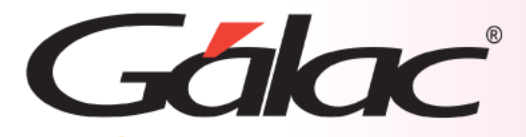

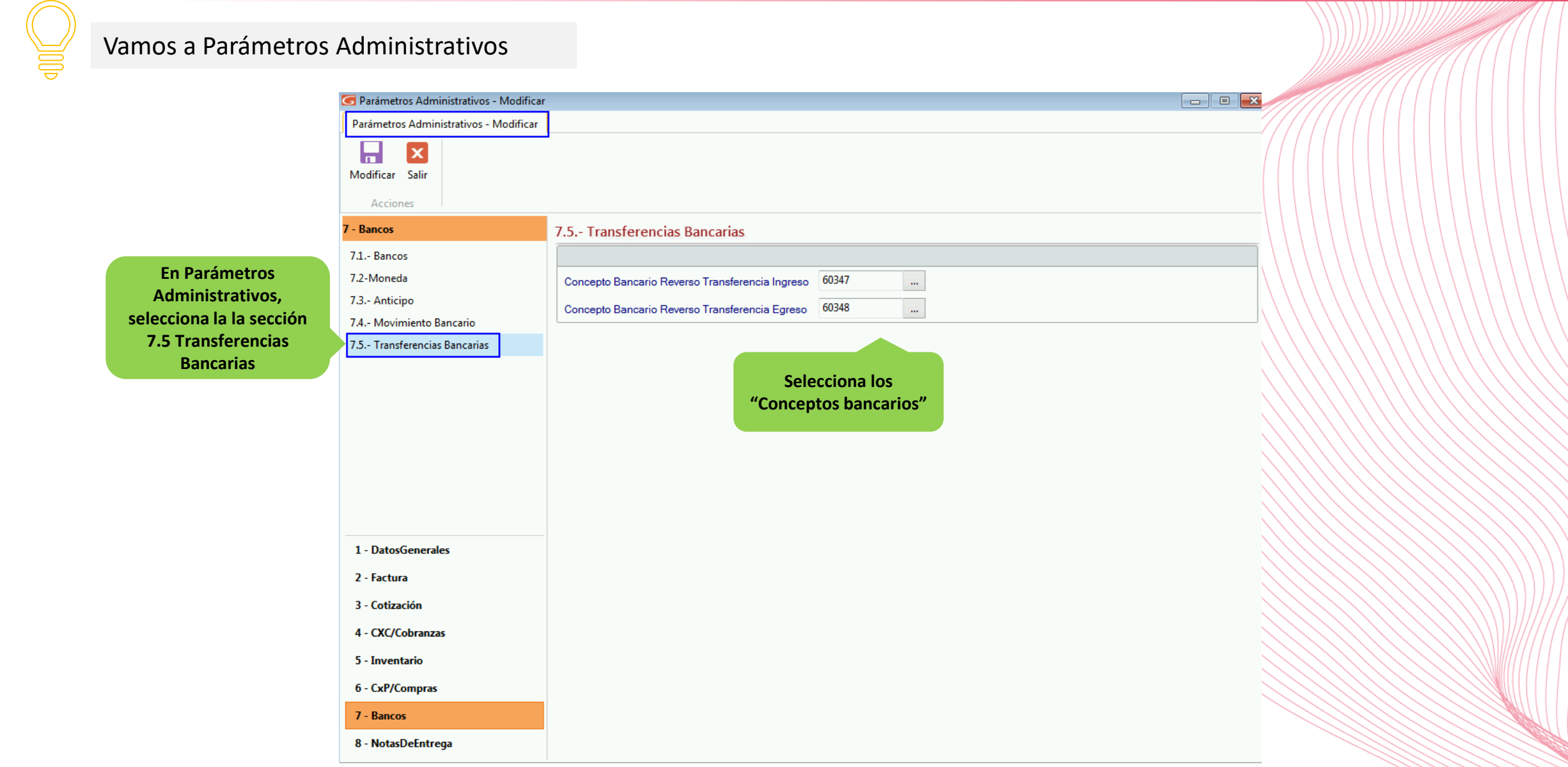

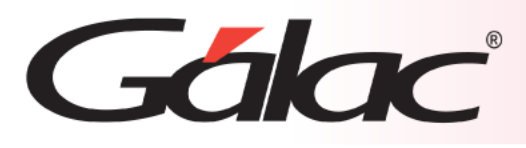

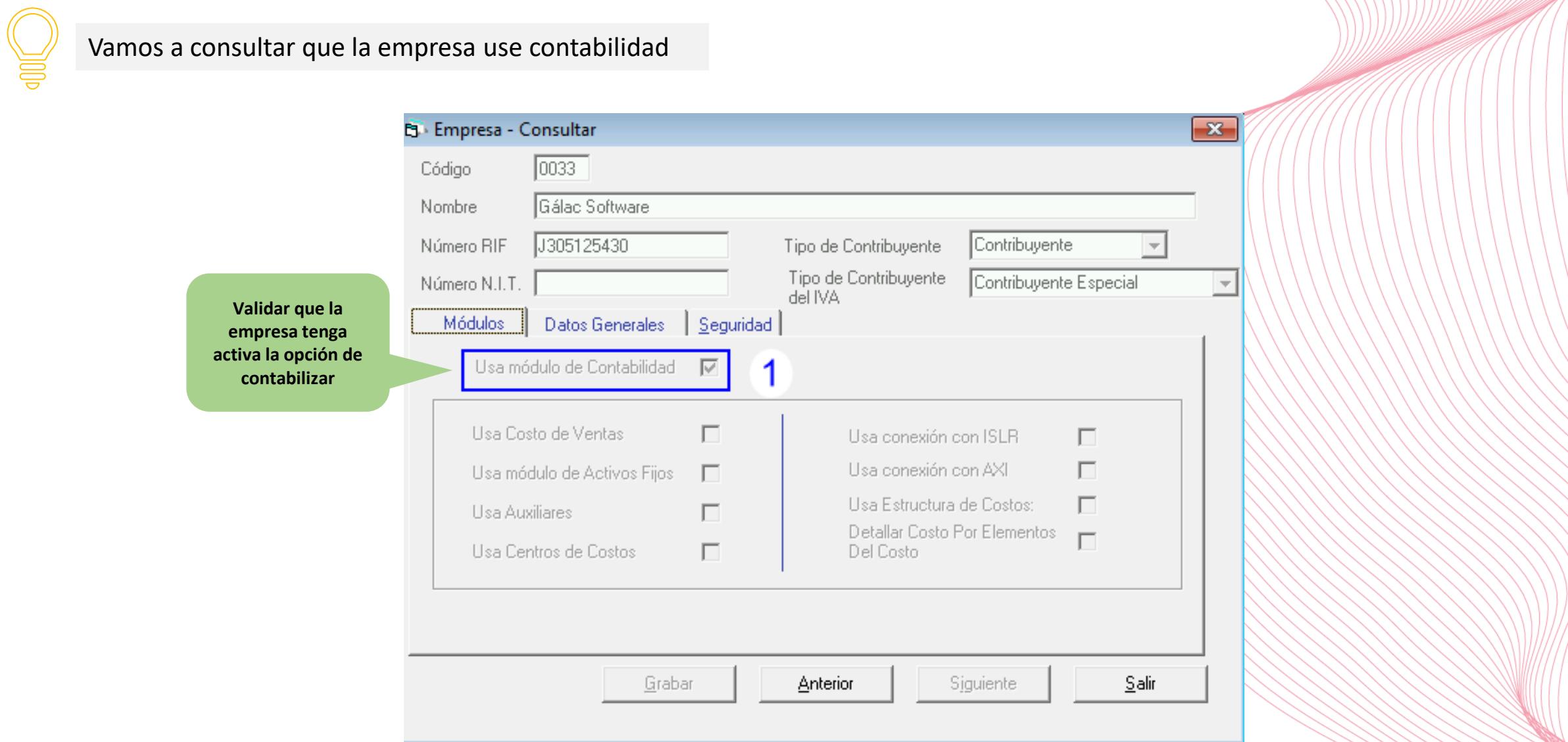

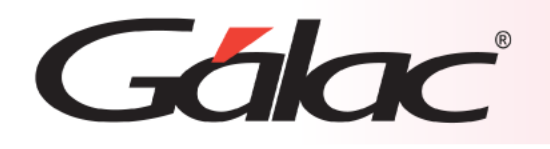

#### **Manejo de costo en Divisas en módulo de Producción**

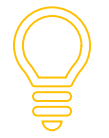

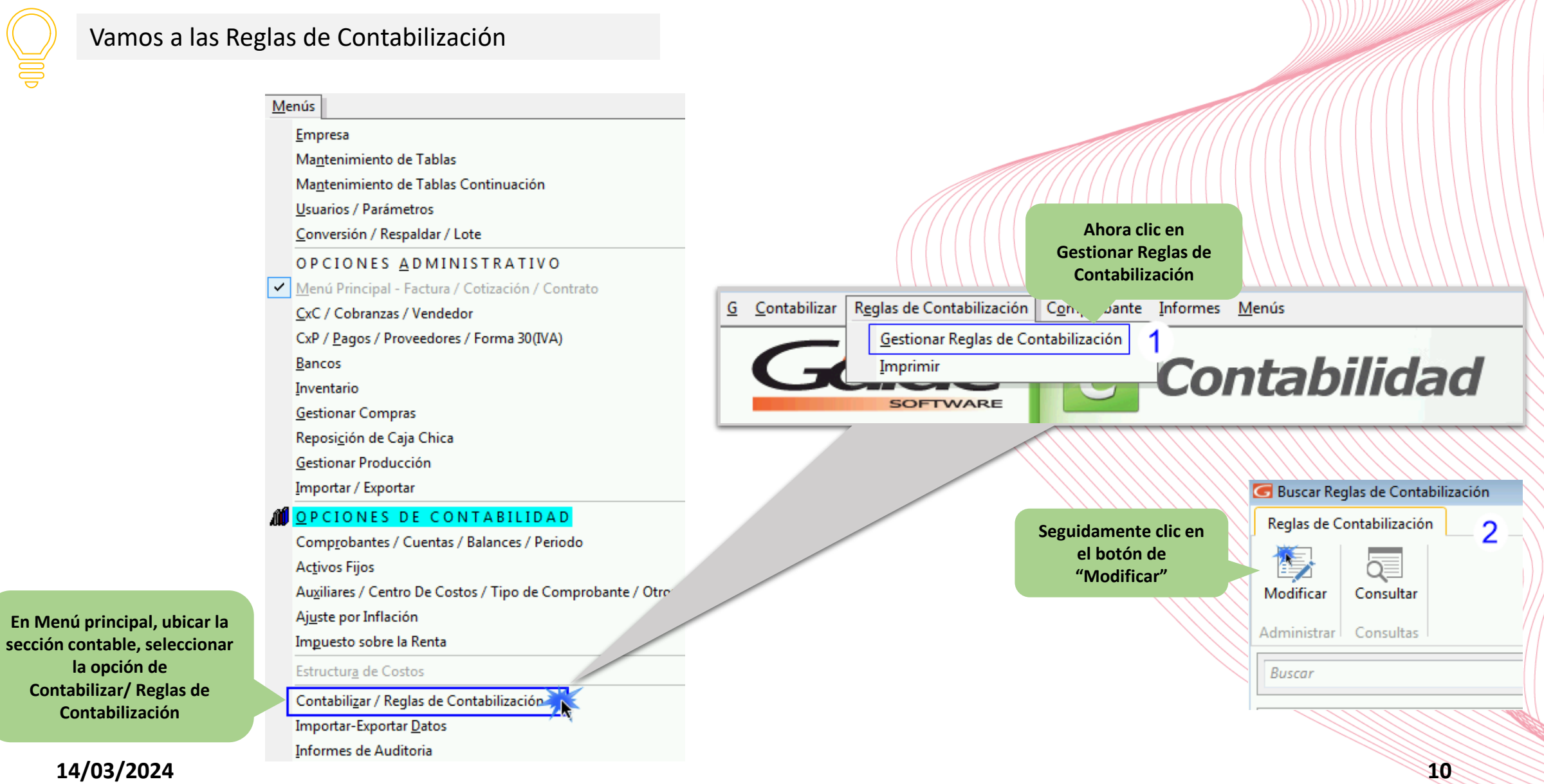

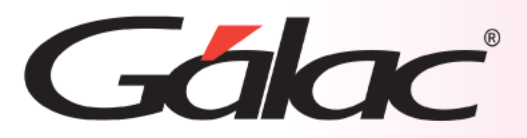

#### **Manejo de costo en Divisas en módulo de Producción**

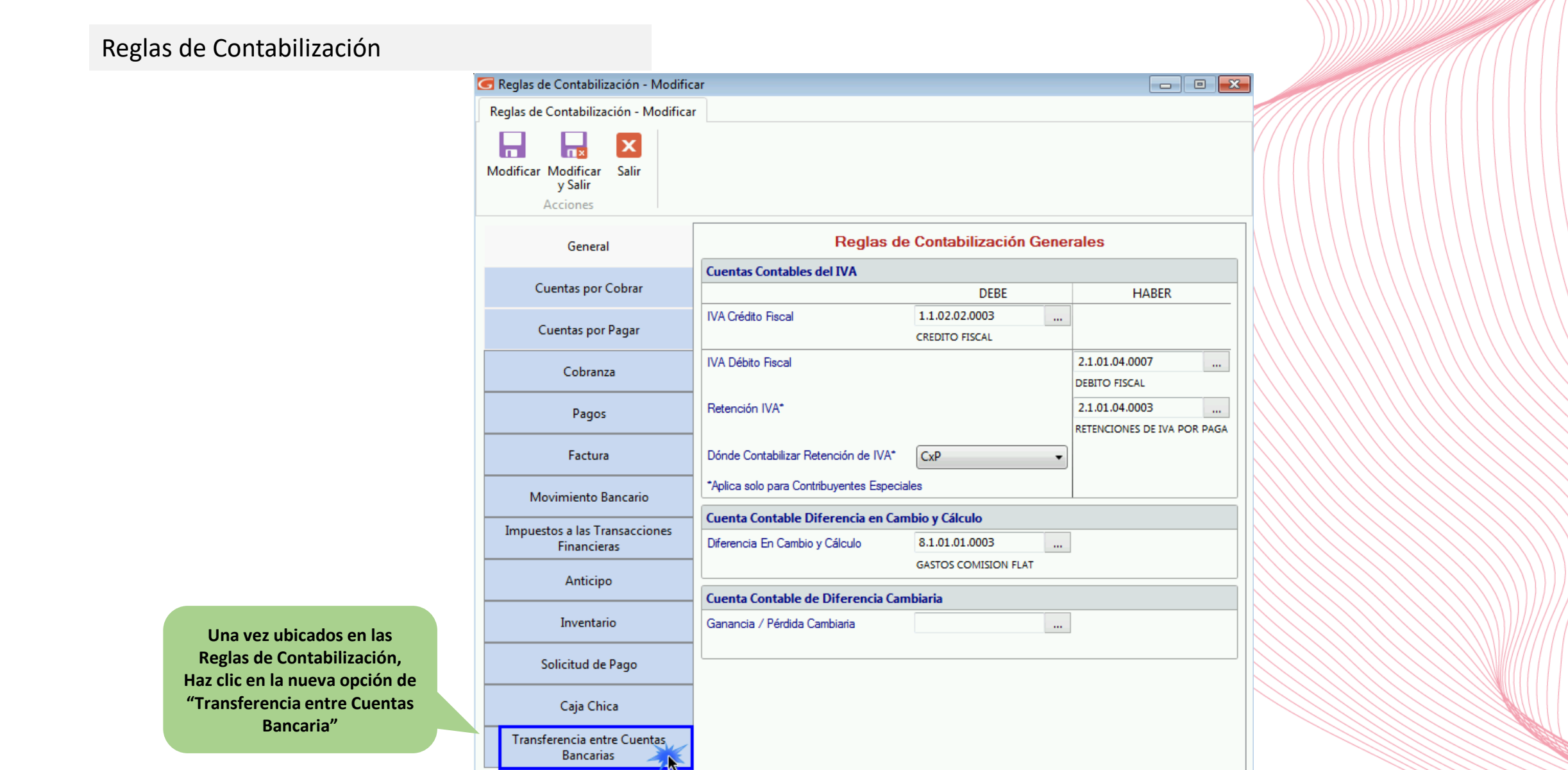

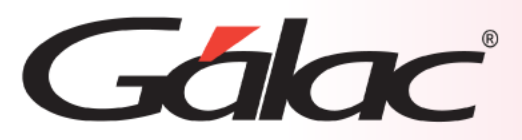

#### **Manejo de costo en Divisas en módulo de Producción**

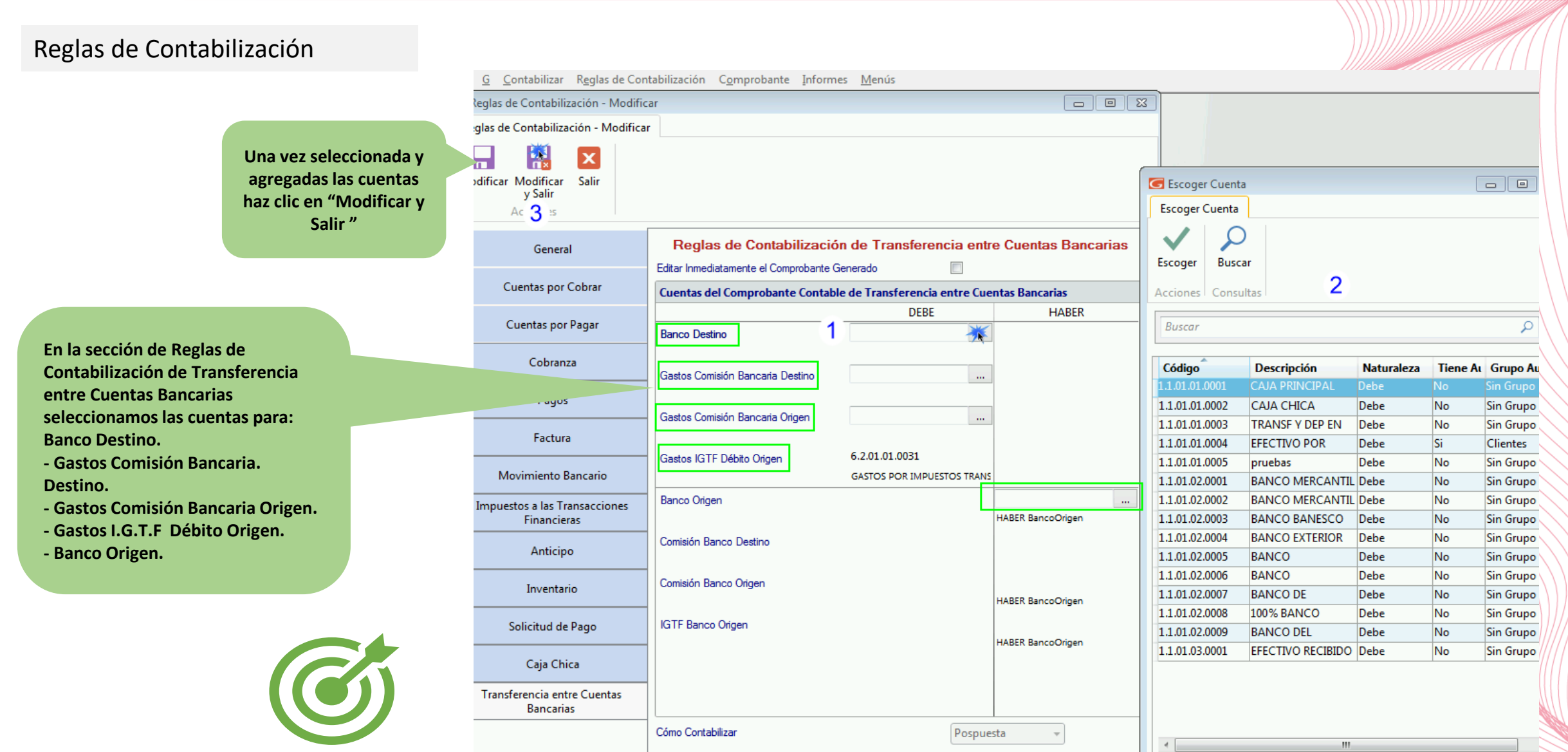

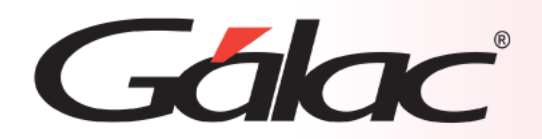

## **Pasos para insertar una Transferencia entre Cuentas Bancaria.**

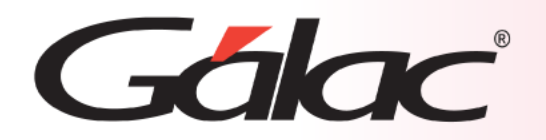

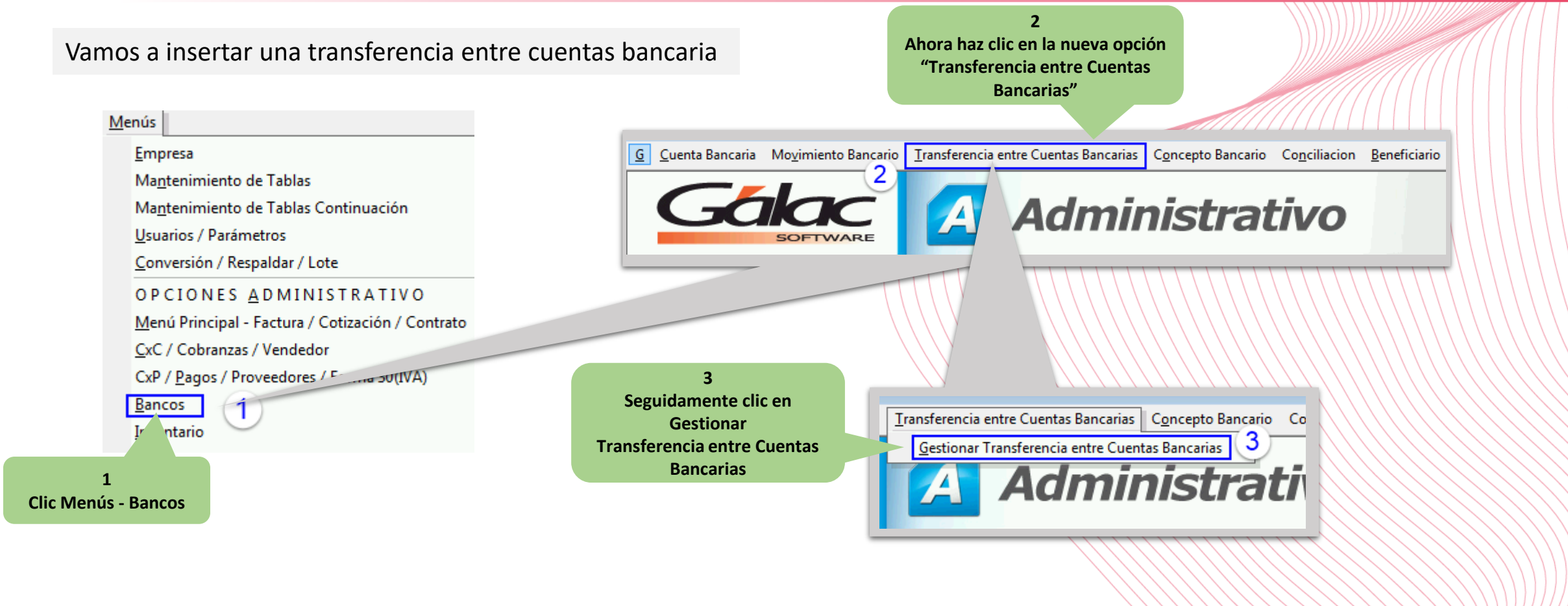

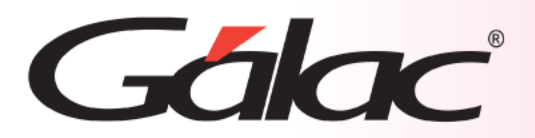

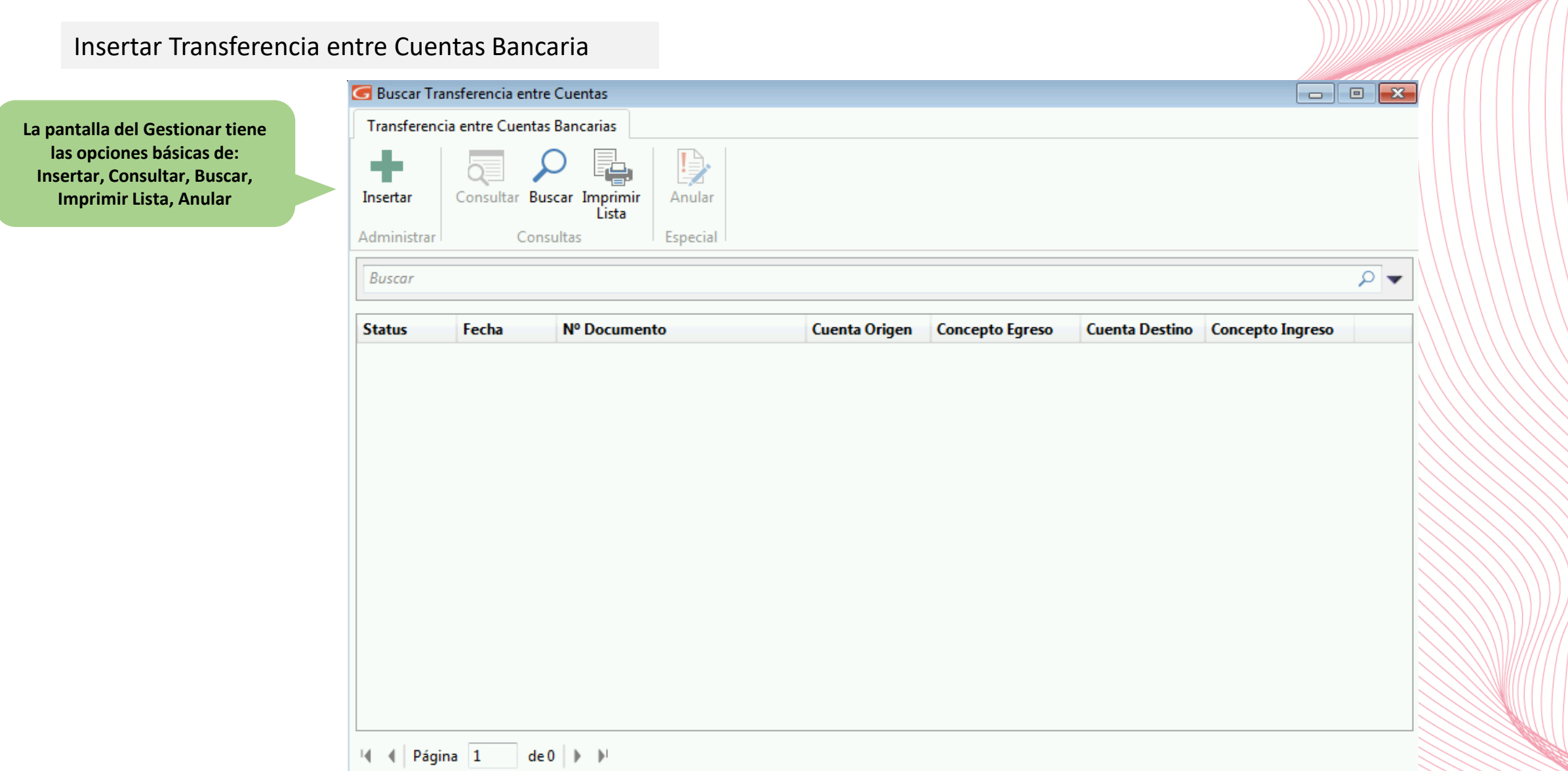

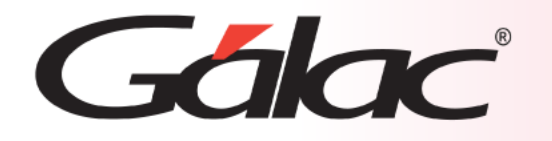

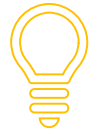

Recordemos que, para realizar una transferencia entre cuentas, debe existir al menos dos cuentas bancarias en el sistema.

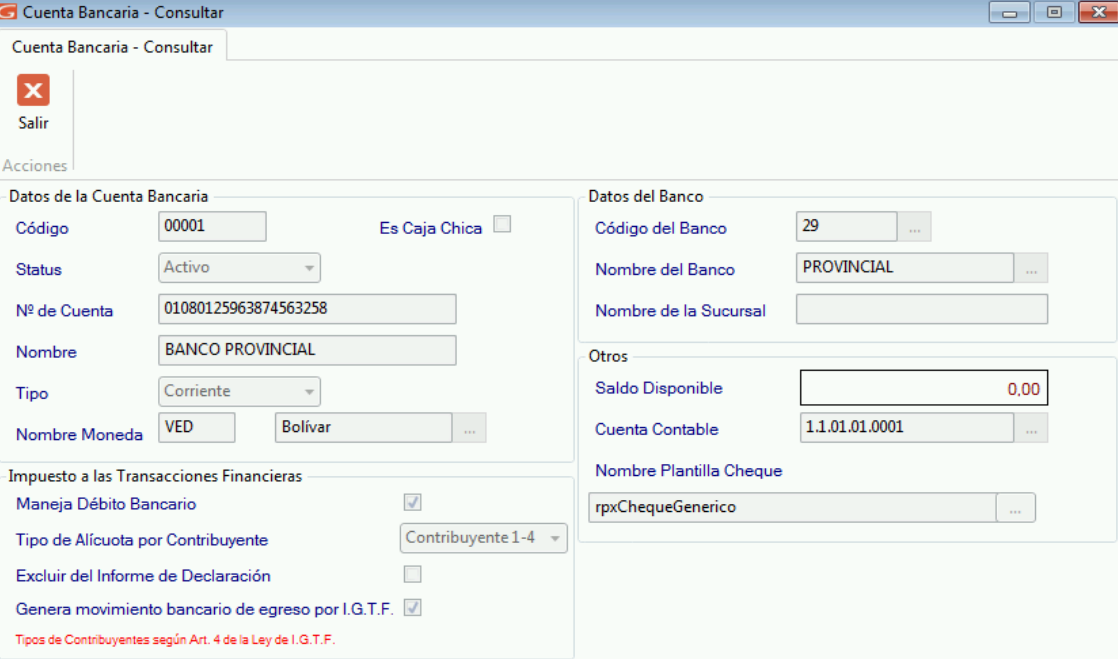

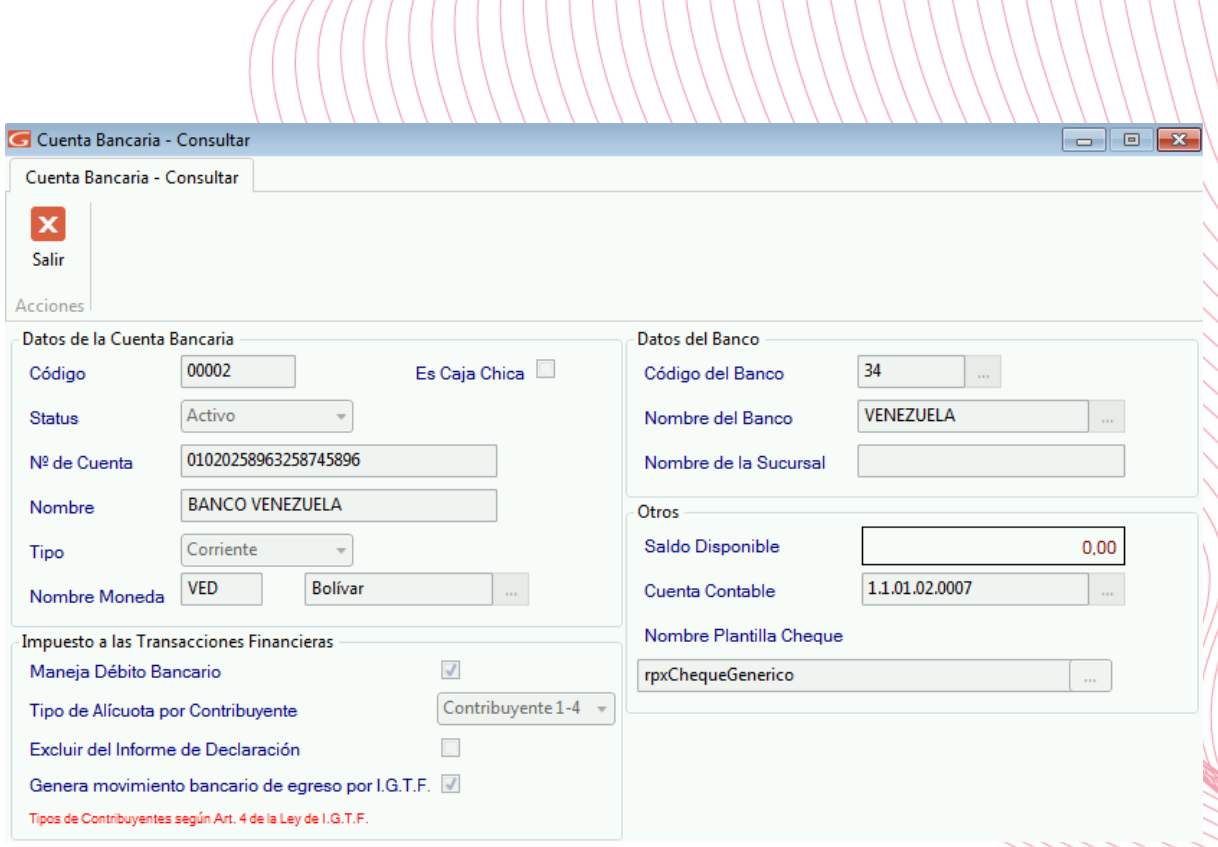

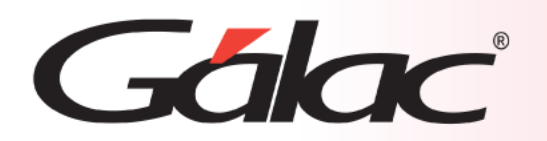

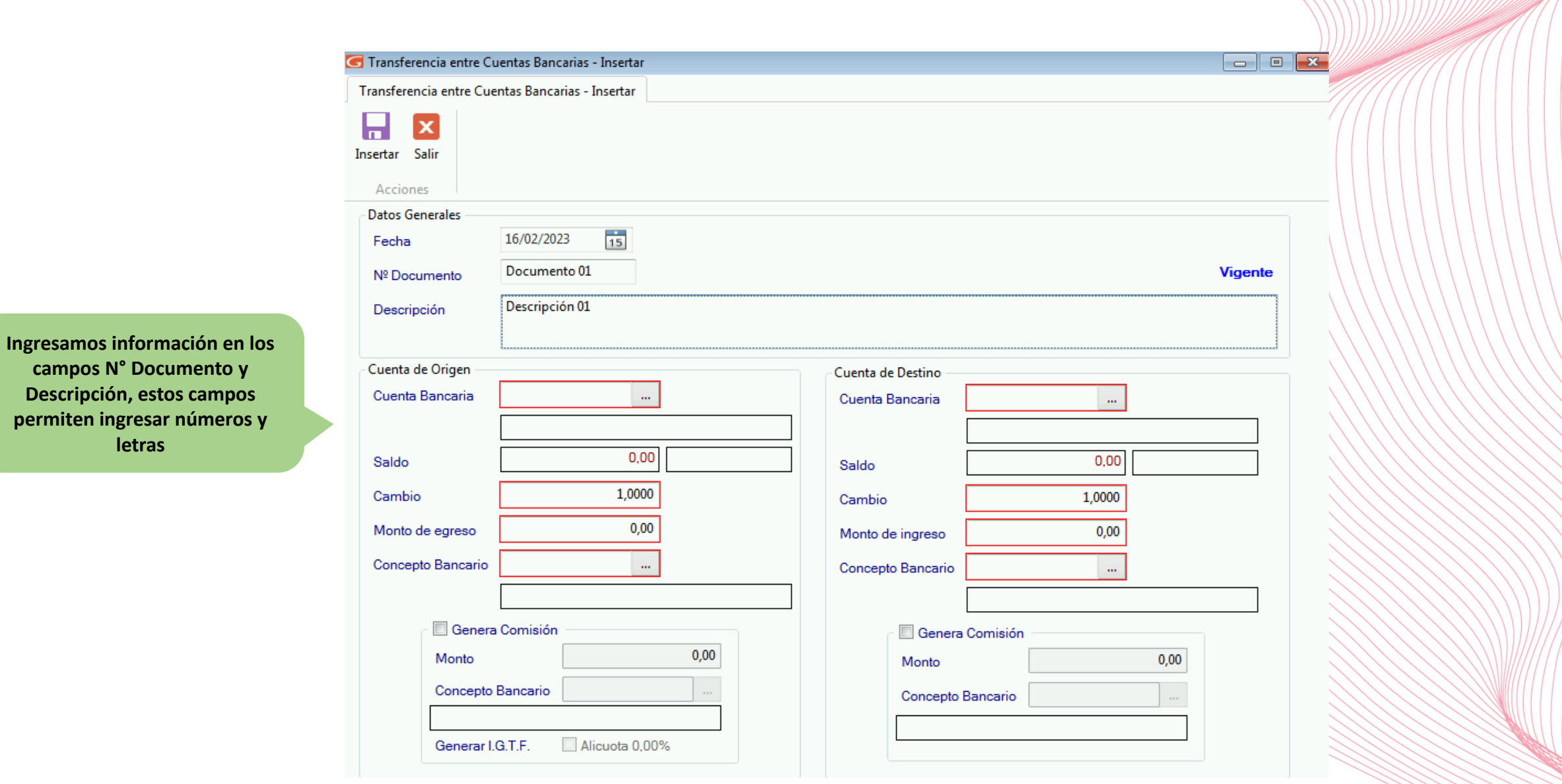

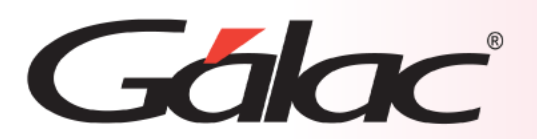

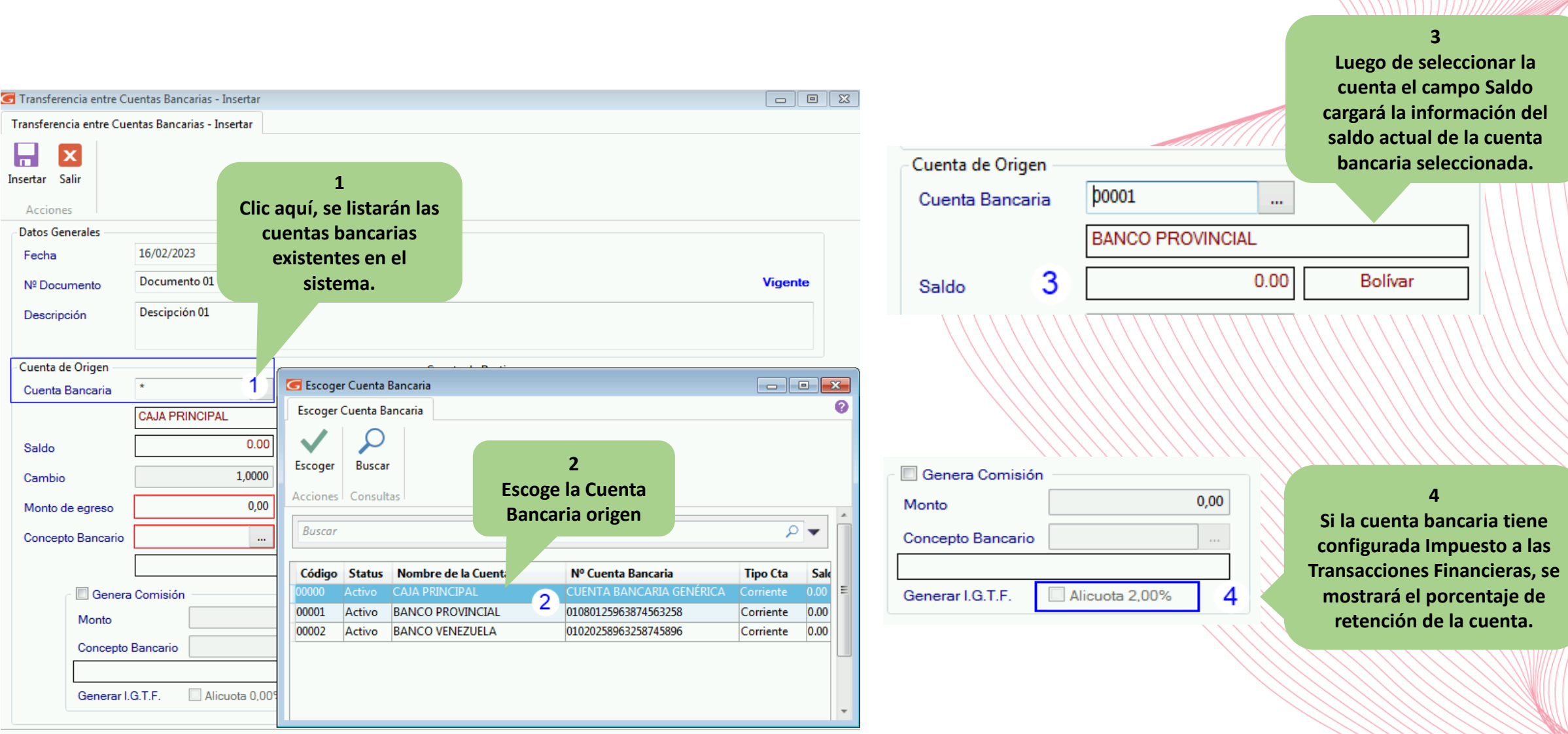

# Gálac

#### **Transferencia entre cuentas bancarias**

**El campo Monto de egreso permite ingresar solo números mayores a cero, se ingresa el monto a transferir**

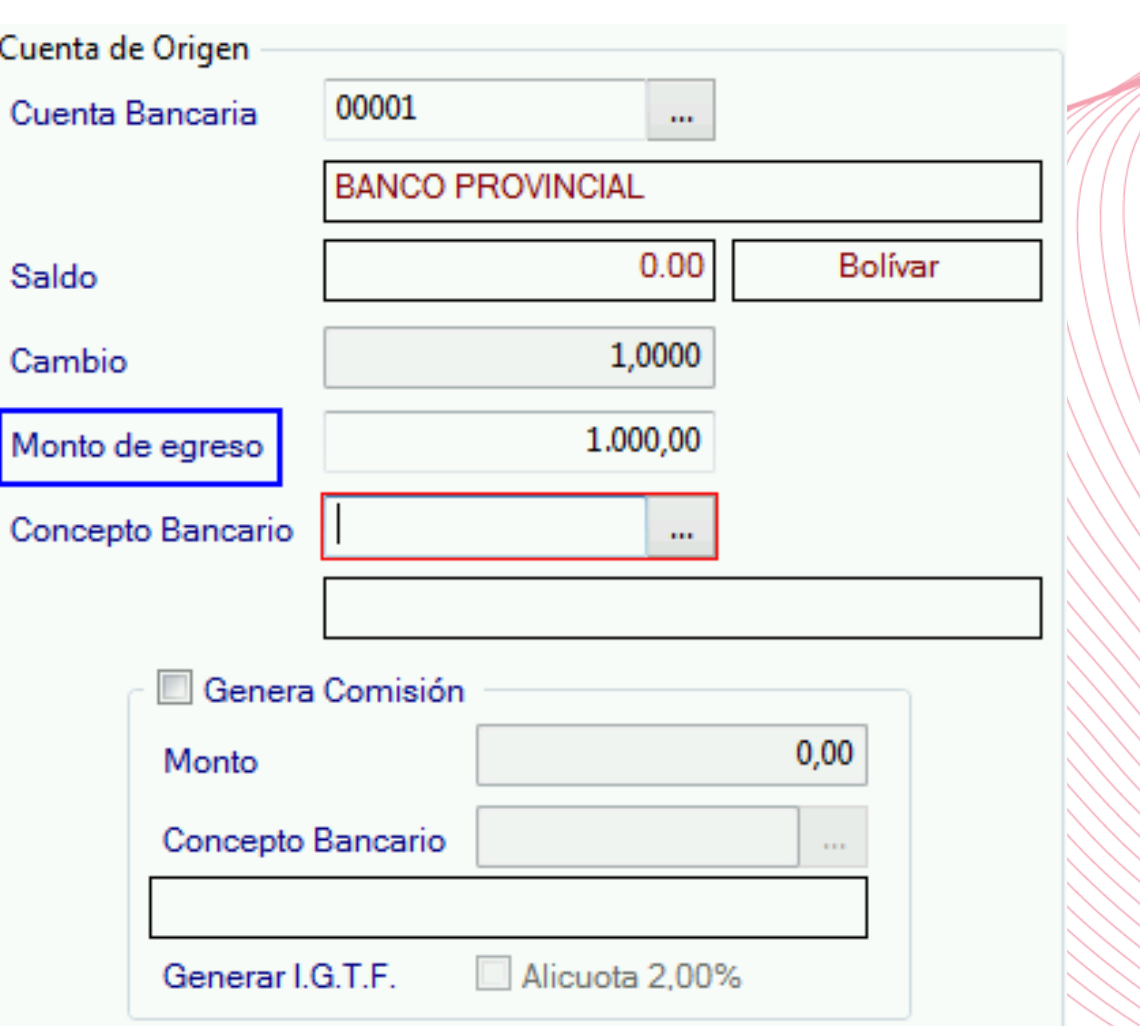

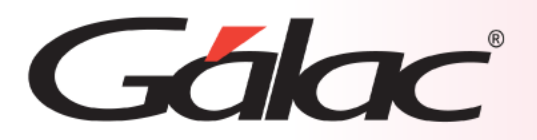

**1**

#### **Transferencia entre cuentas bancarias**

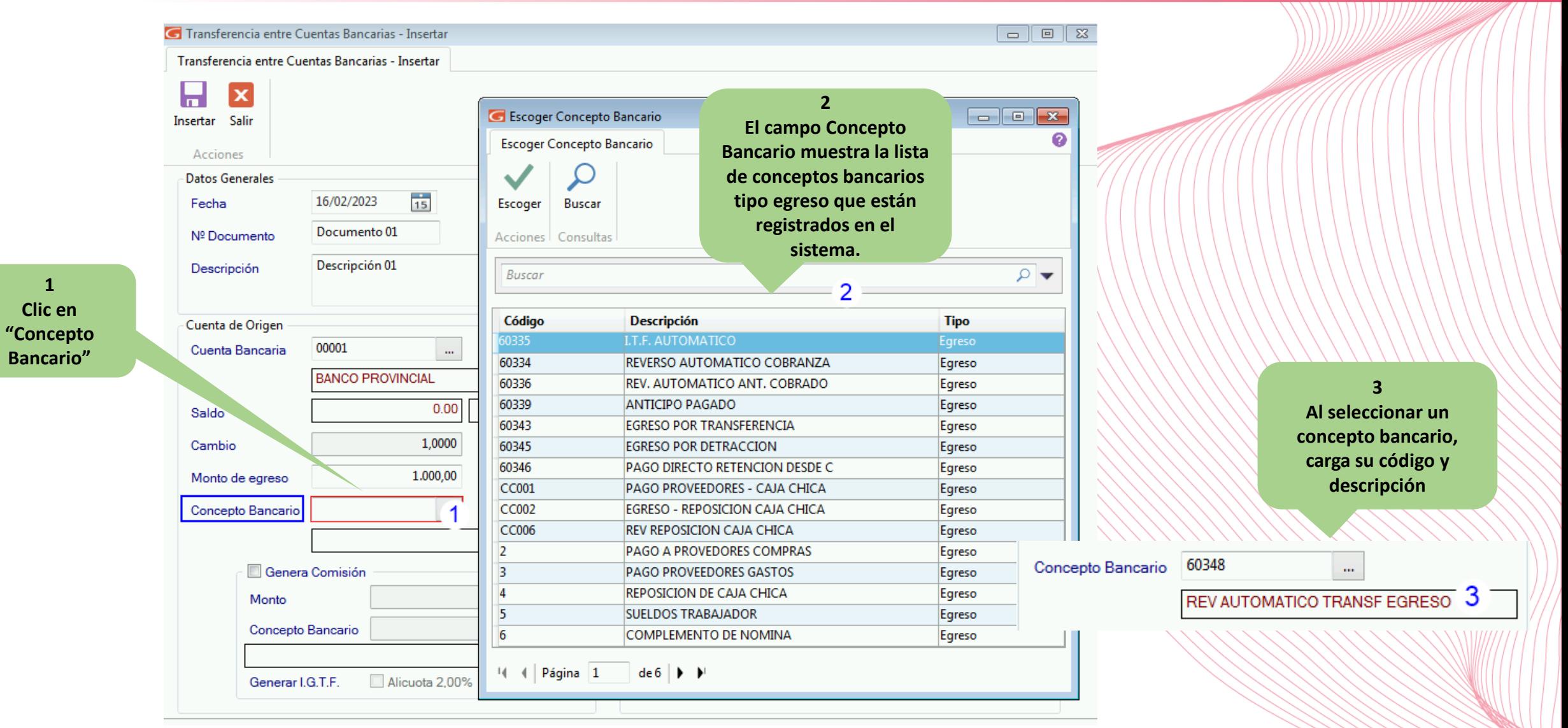

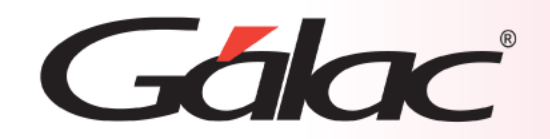

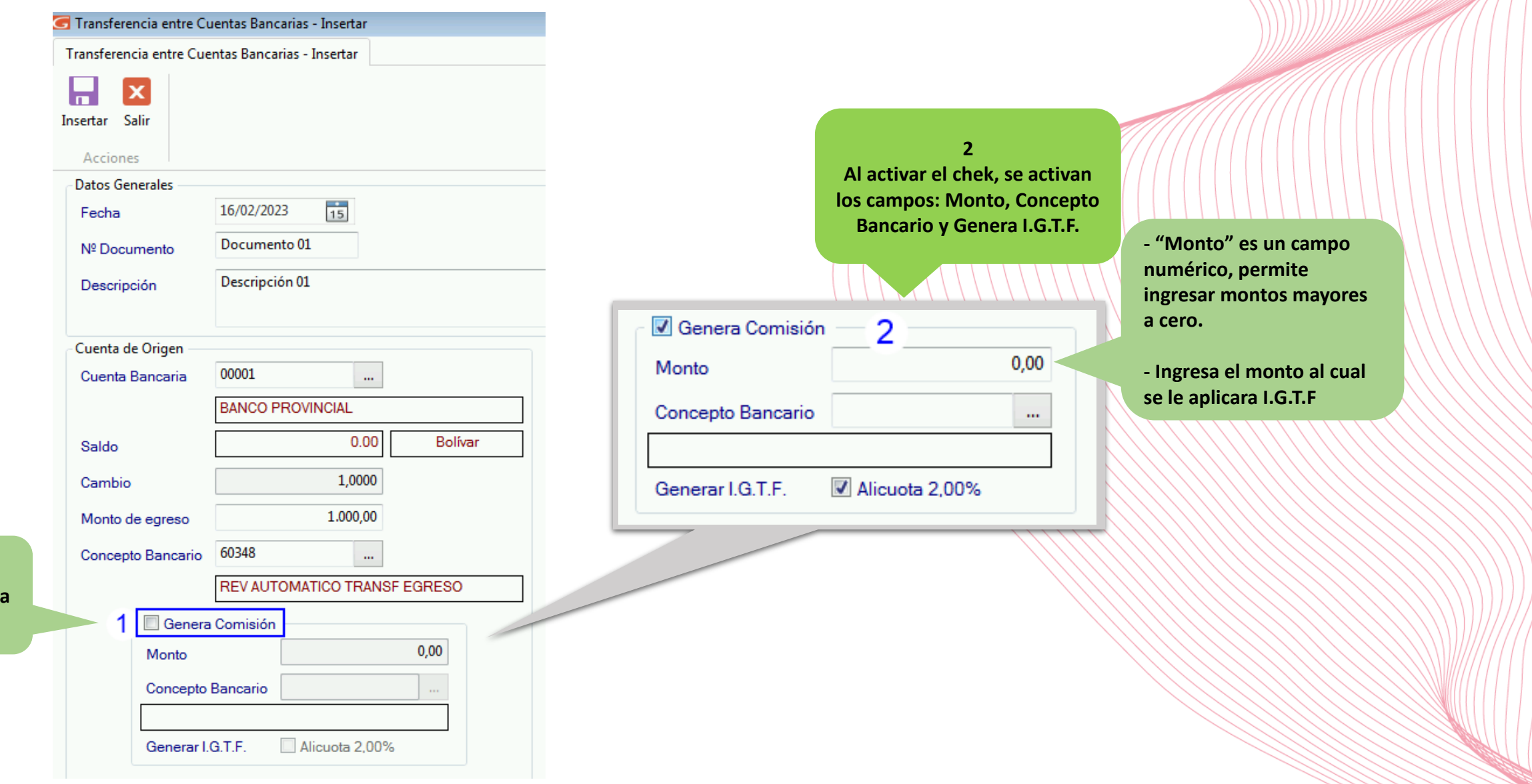

**14/03/2024 21**

**1 Clic en "Gener Comisión"**

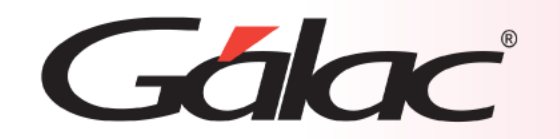

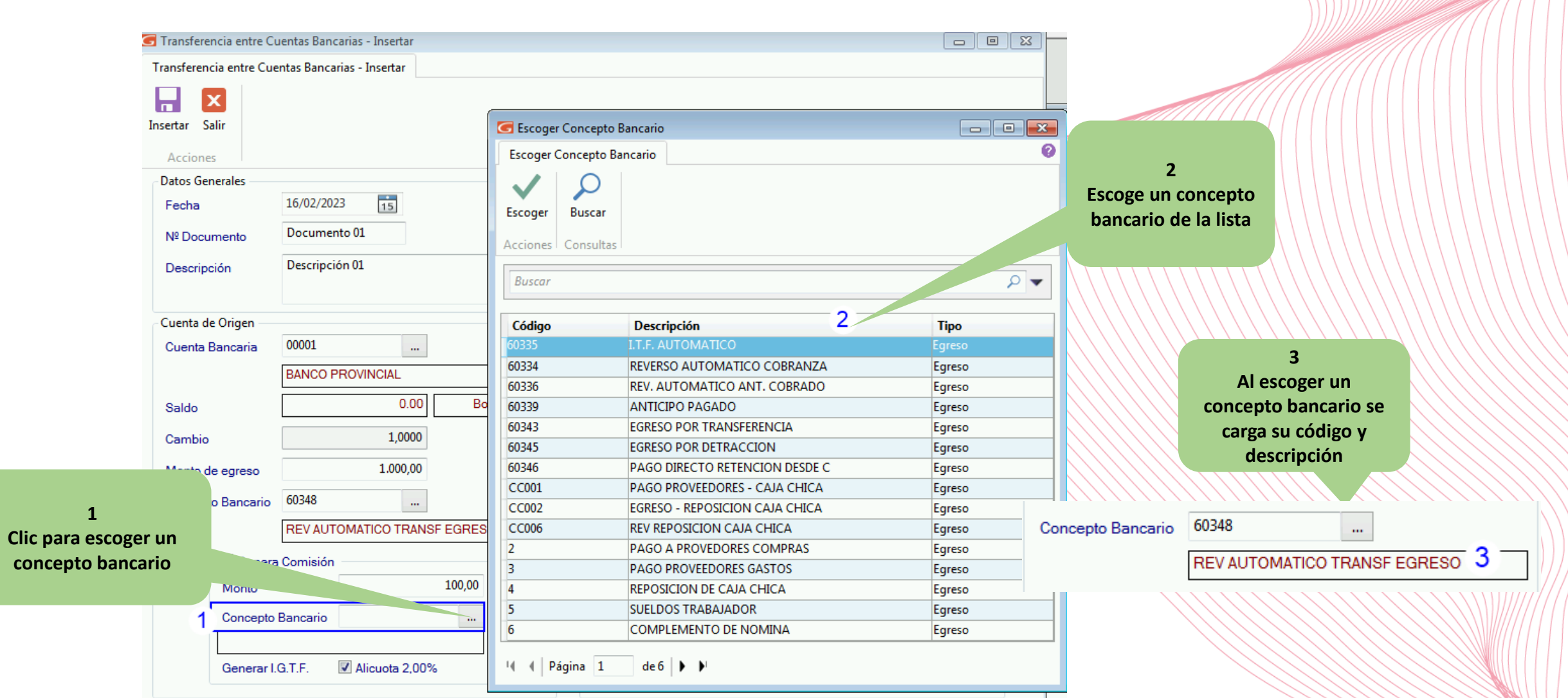

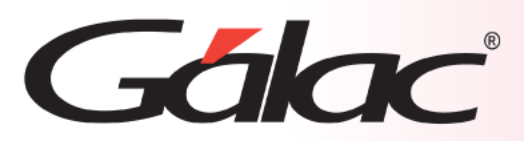

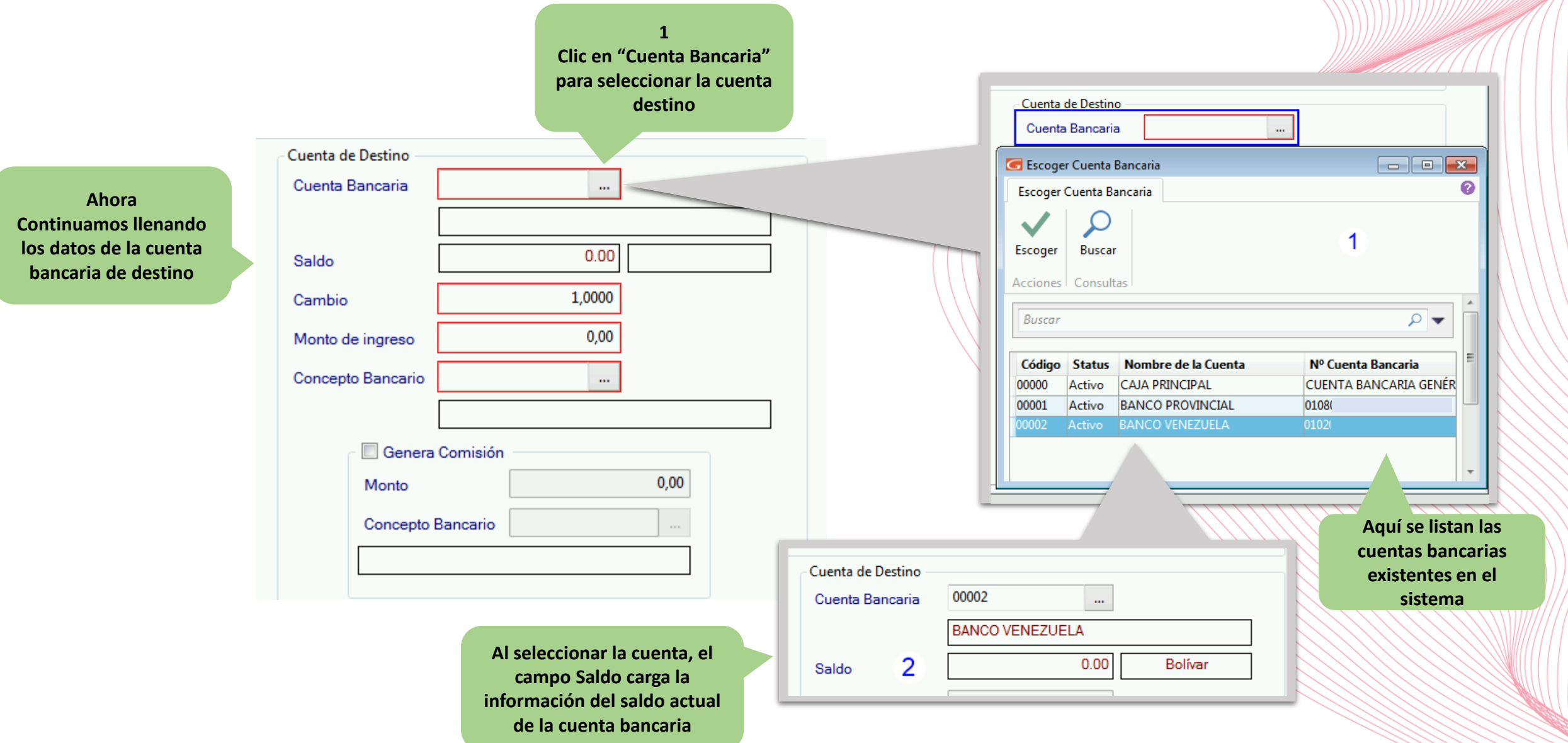

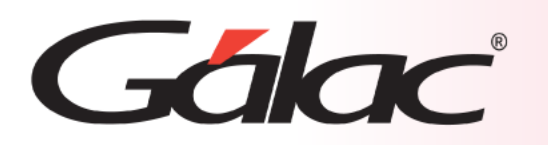

**El campo "Monto de ingreso" permite ingresar solo números mayores a cero, se ingresa el monto a transferir**

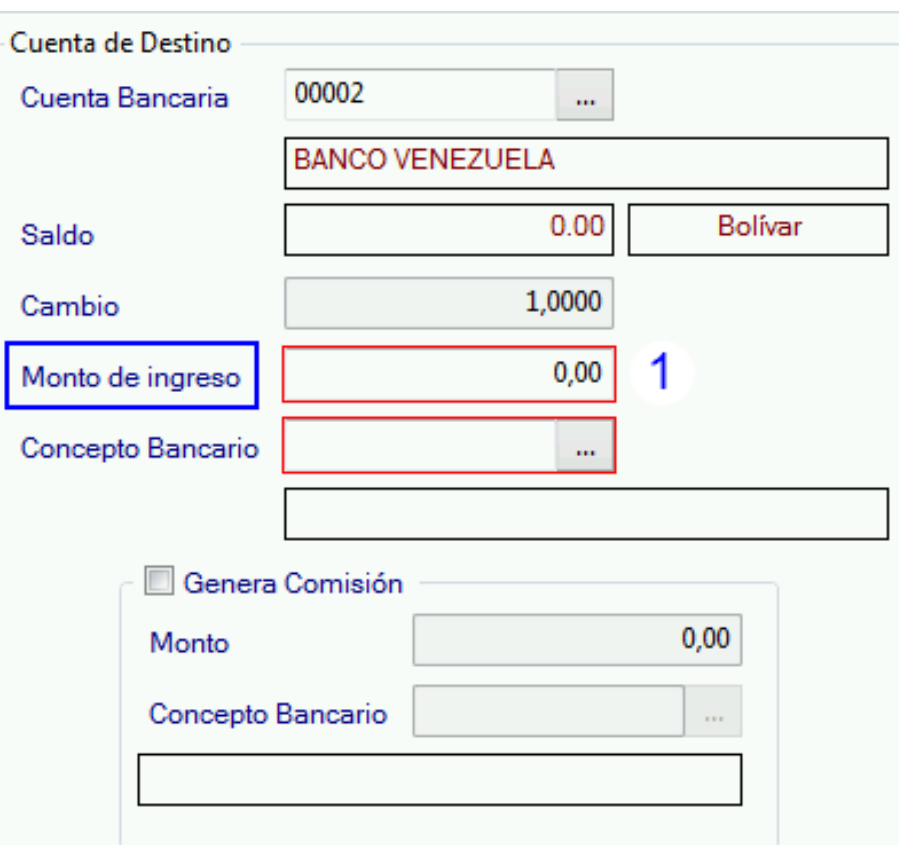

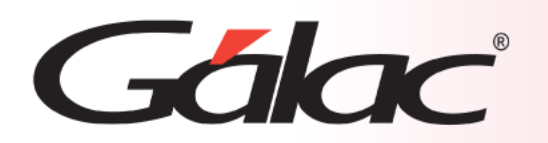

**1 Clic en "Concepto Bancario" para escoger uno**

 $\sim$ 

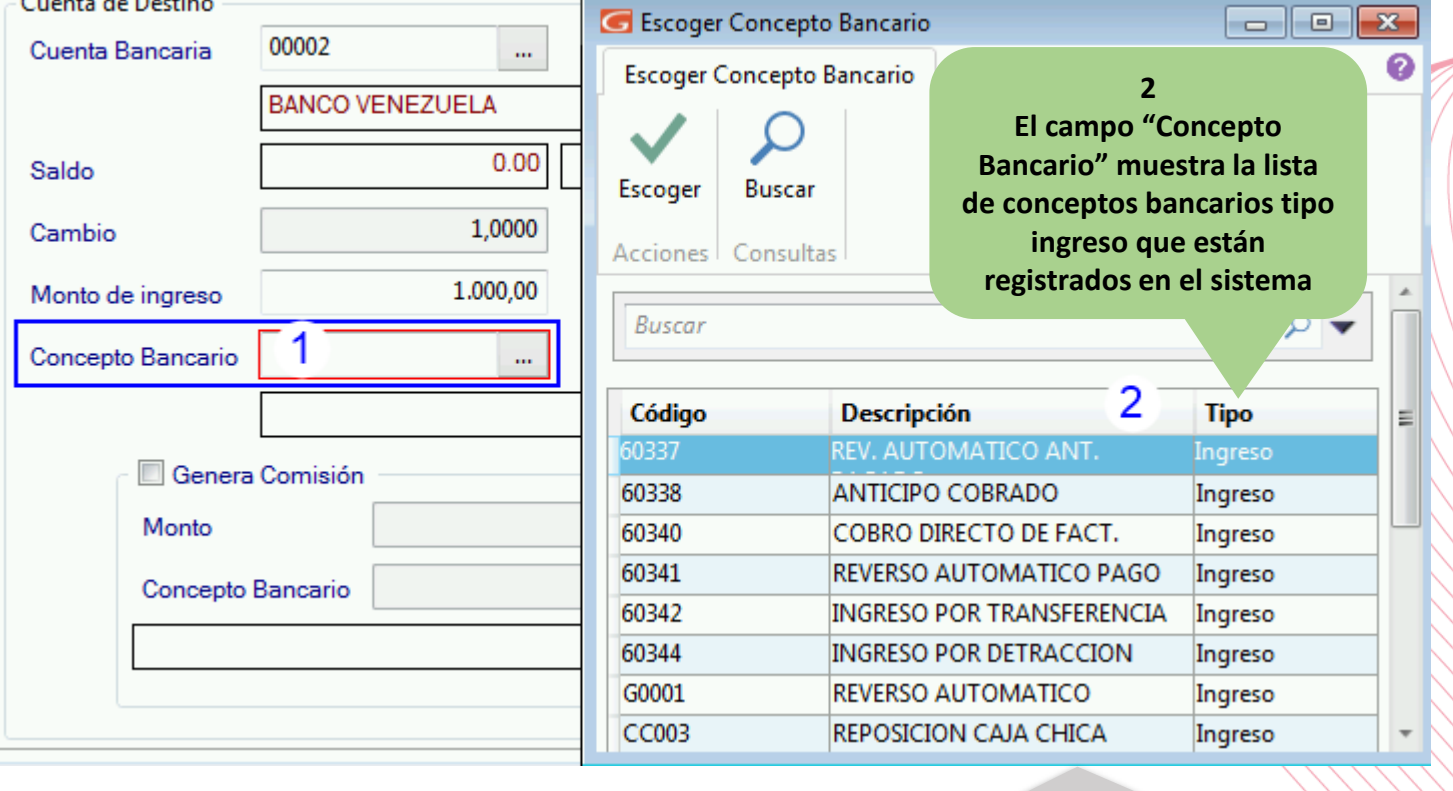

**3 Al Seleccionar un concepto bancario carga si código y descripción**

60348 Concepto Bancario

 $\mathbf{m}^{\prime}$ REV AUTOMATICO TRANSF EGRESO 3

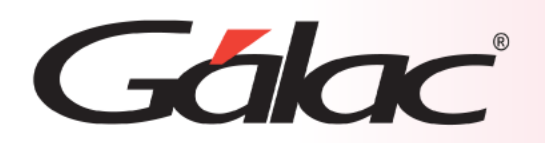

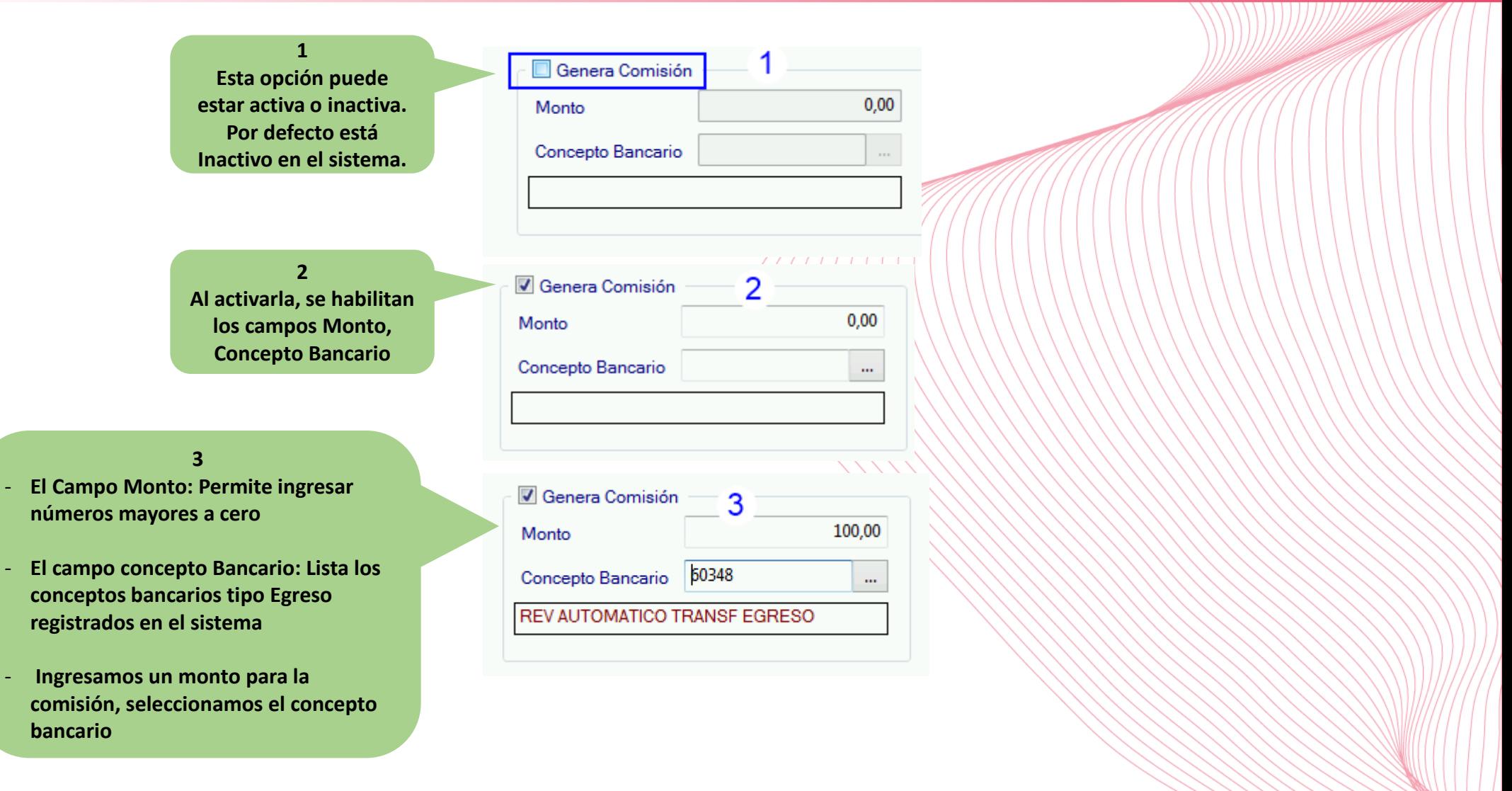

**14/03/2024 26**

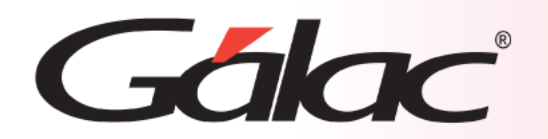

**Haz clic en Insertar y se guardará la transferencia bancaria entre las cuentas Banco Provincial y Banco Venezuela por un monto de 1000 Bs según el ejemplo**

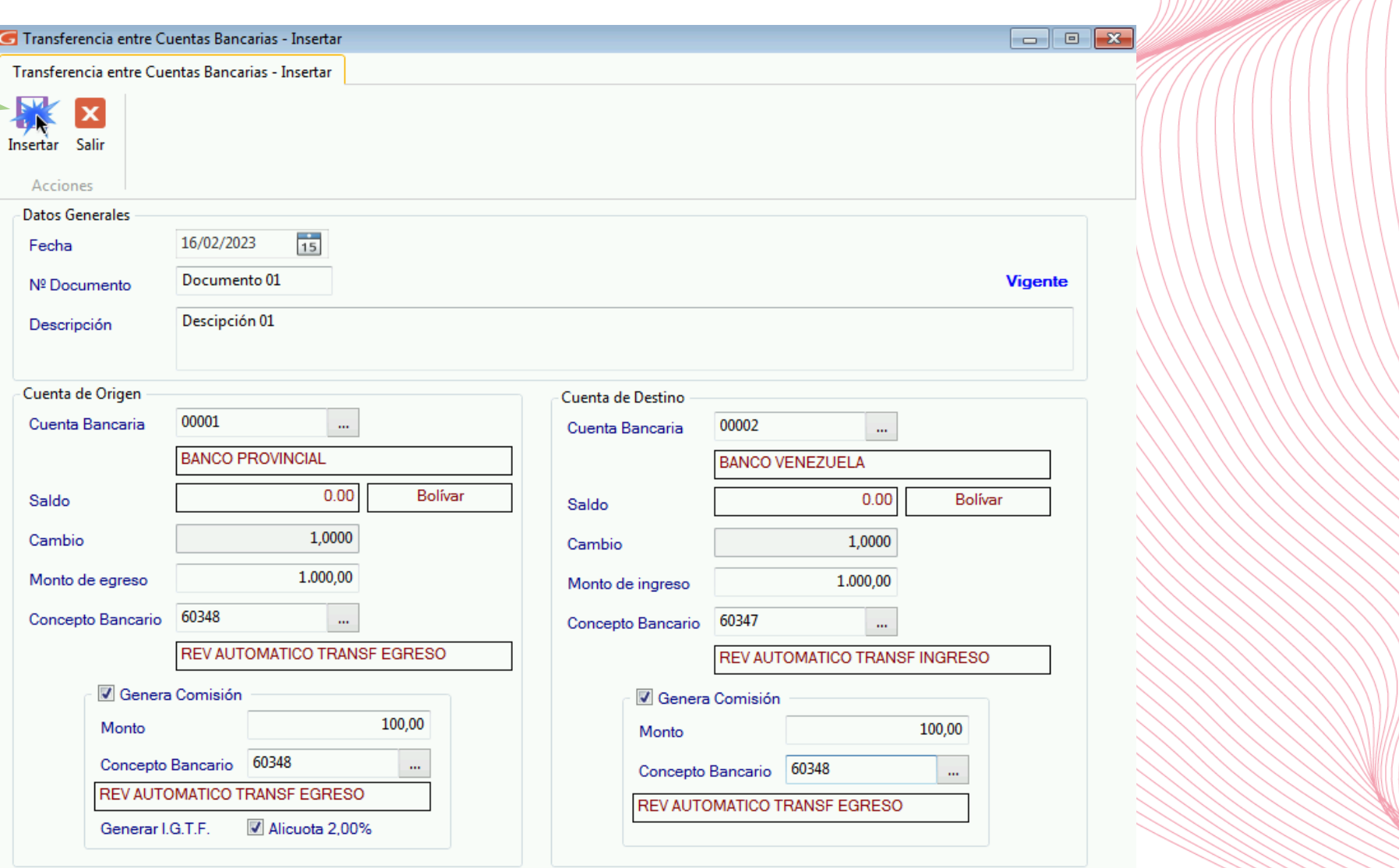

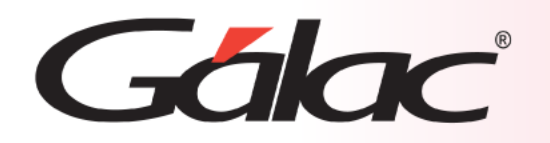

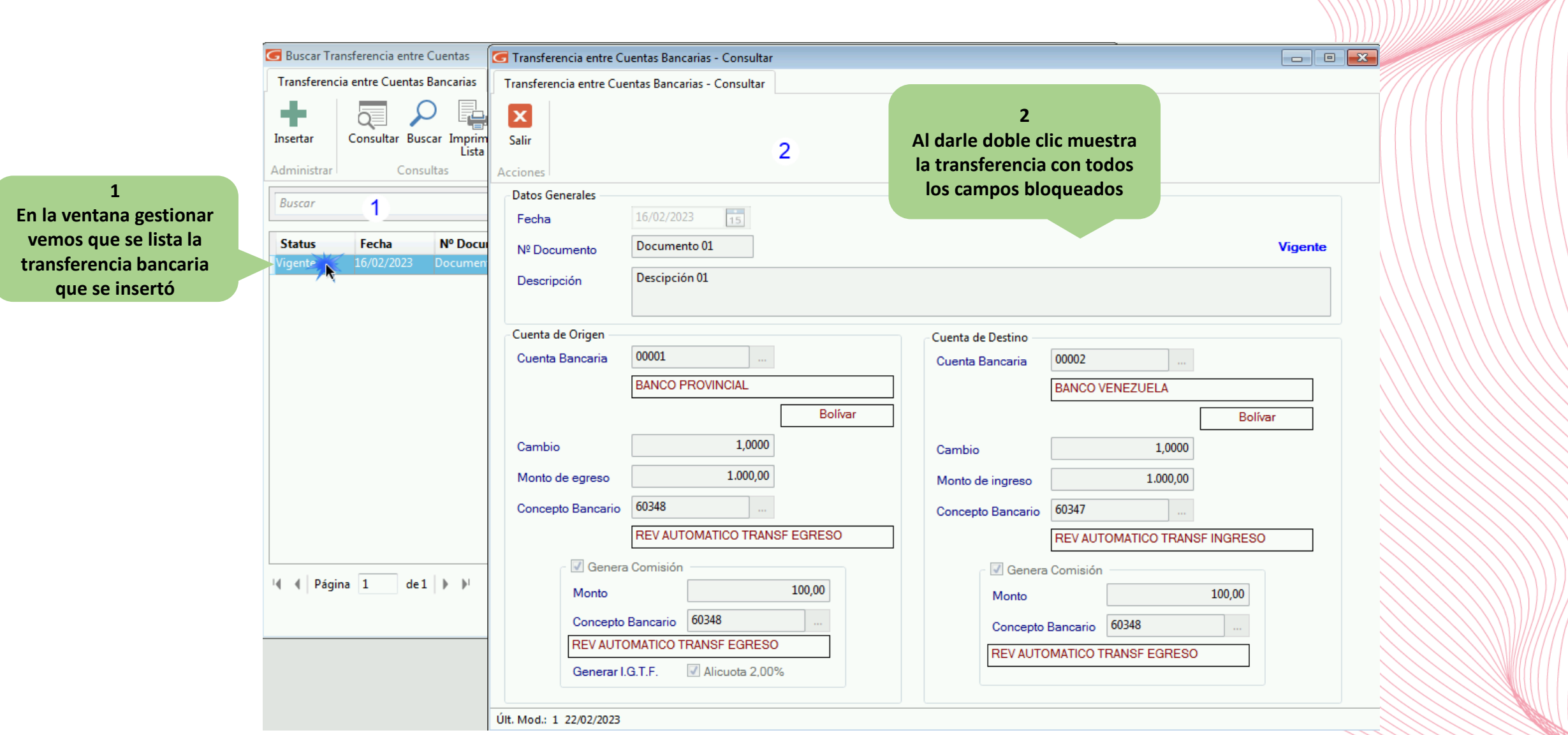

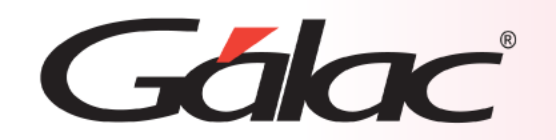

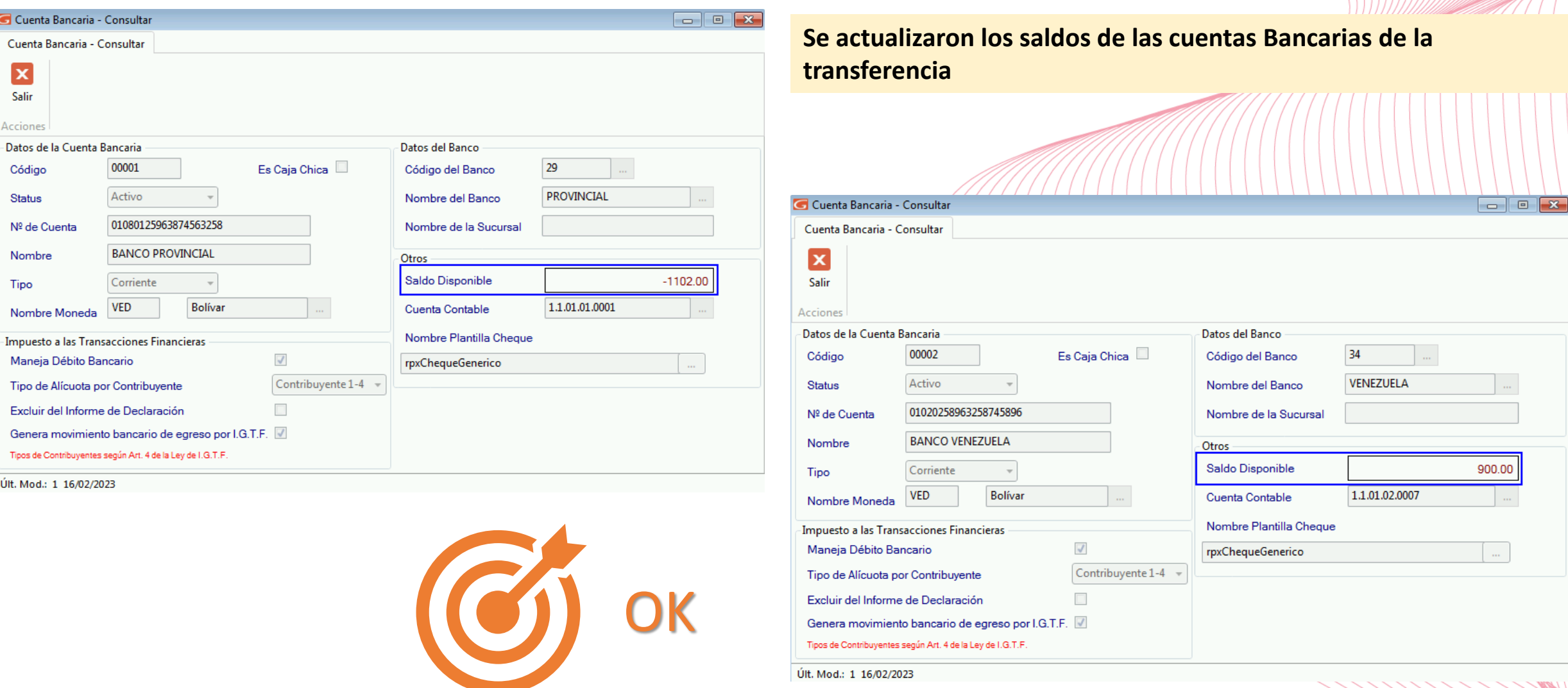

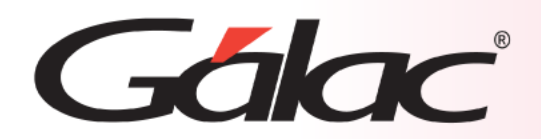

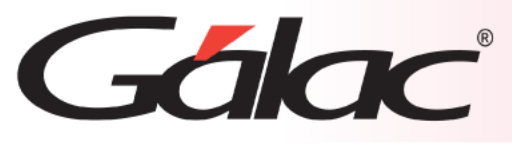

#### **Recordemos que, para éste módulo, la contabilización es pospuesta**  Menús Empresa Sistema Integrado Administrativo - Contabilidad - v.23.0 < Menú Contabilización > Mantenimiento de Tablas Contabilizar Reglas de Contabilización Comprobante Informes Menús  $\overline{G}$ Mantenimiento de Tablas Continuación Contabilizar Factura Usuarios / Parámetros **Contabilidad** Contabilizar CxC Conversión / Respaldar / Lote Contabilizar Cobranza OPCIONES ADMINISTRATIVO Contabilizar CxP Menú Principal - Factura / Cotización / Contrato Contabilizar Pagos CxC / Cobranzas / Vendedor Contabilizar Movimiento Bancario CxP / Pagos / Proveedores / Forma 30(IVA) Contabilizar Resumen Diario de Ventas Contabilizar Anticipo-Cobrado Bancos Contabilizar Anticipo-Pagado Inventario **Ahora haz clic en Contabilizar**  Contabilizar Reposición de Caja Chica **Gestionar Compras Transferencia entre Cuentas**  Contabilizar Transferencia entre Cuentas Bandarias Reposición de Caja Chica **Bancarias** Contabiliza Documento Por Lote Gestionar Producción Importar / Exportar Contabiliza Pago de Sueldos OPCIONES DE CONTABILIDAD Reparar Inconsistencias **Haz clic en**  Comprobantes / Cuentas / Balances / Periodo **Contabilizar / Reglas Activos Fijos de contabilización** Auxiliares / Centro De Costos / Tipo de Comprobante / Otros Ajuste por Inflación Impuesto sobre la Renta

Estructura de Costos

Contabilizar / Reglas de Contabilización Importar-Exportar Datos

**14/03/2024 31**

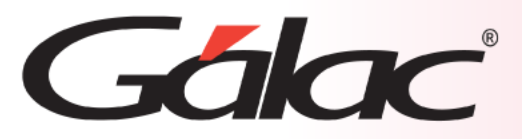

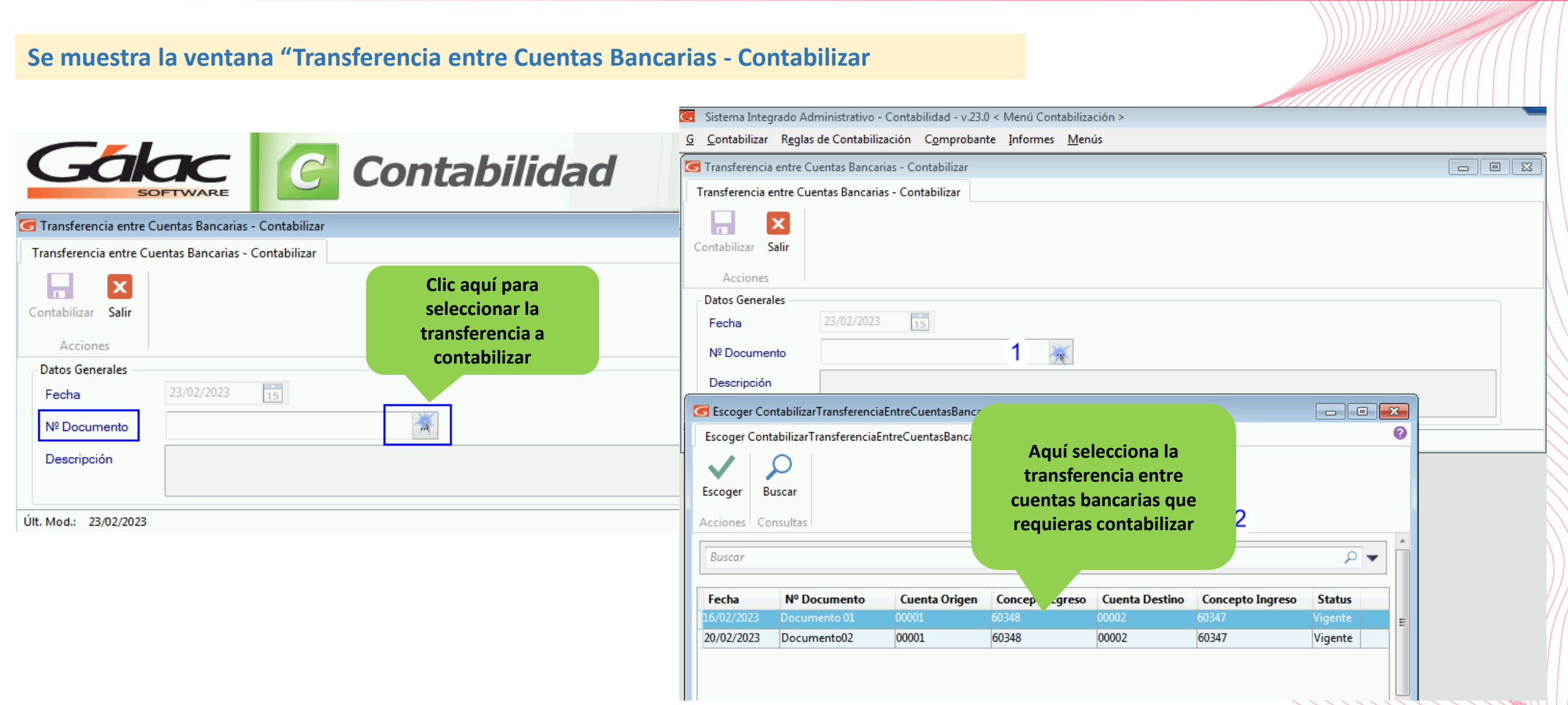

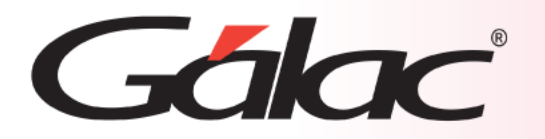

**Al seleccionar la cuenta bancaria a contabilizar, se muestran los datos de la trasferencia bancaria con toda la información bloqueada.**

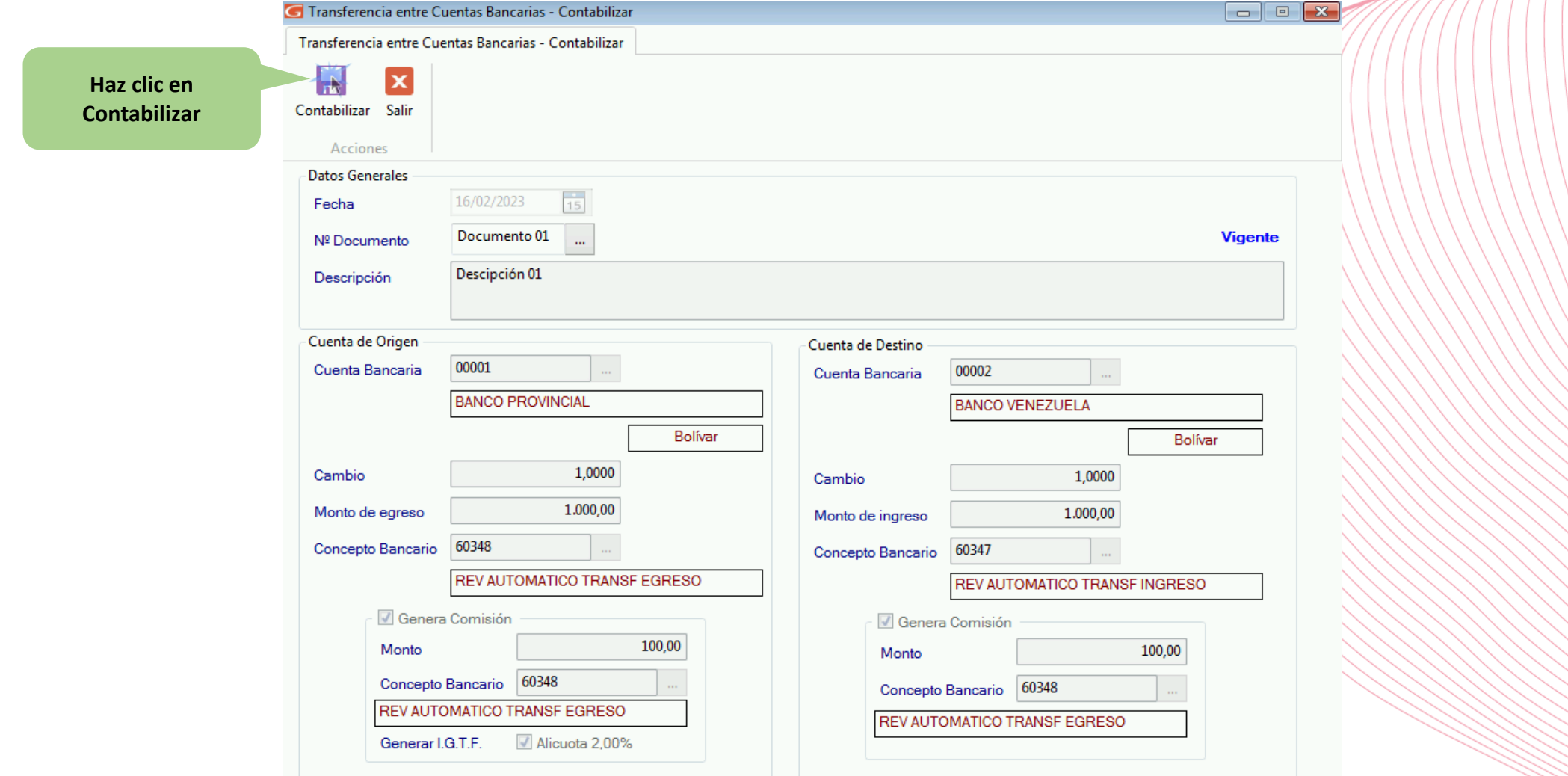

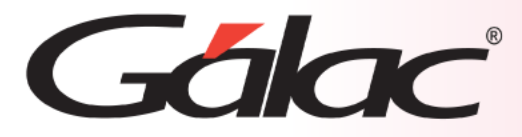

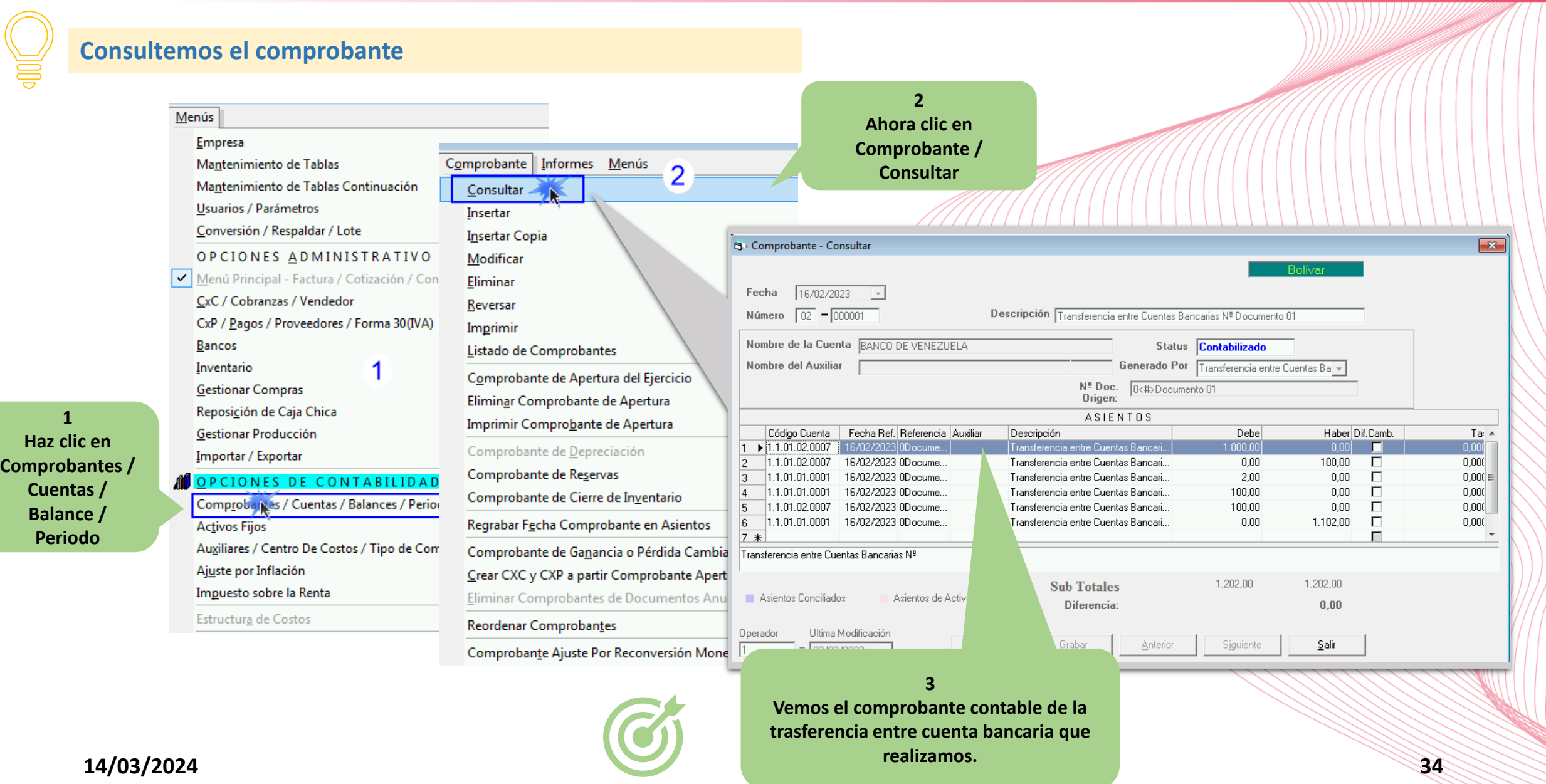

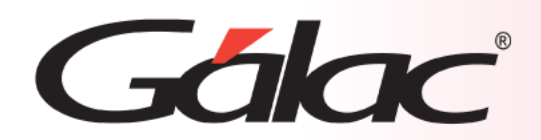

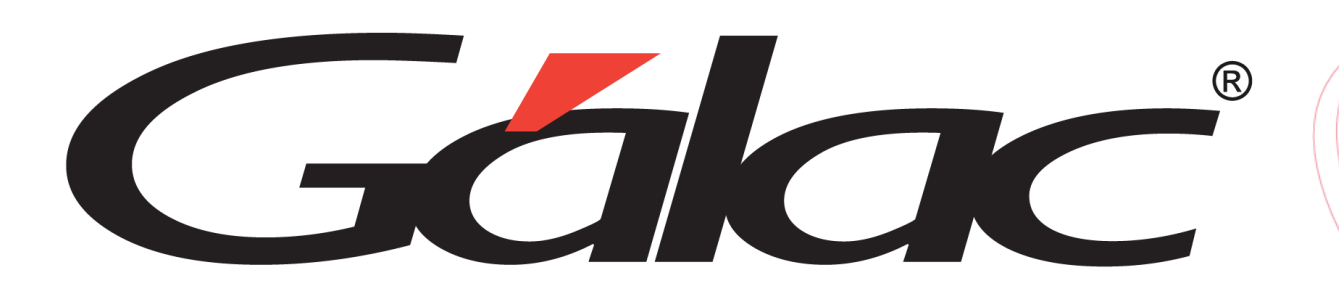

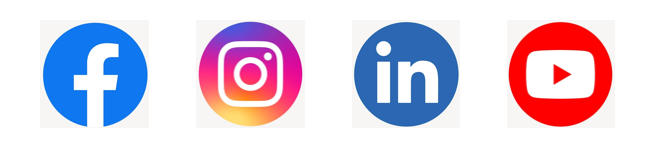